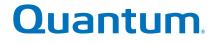

# File System Tuning Guide

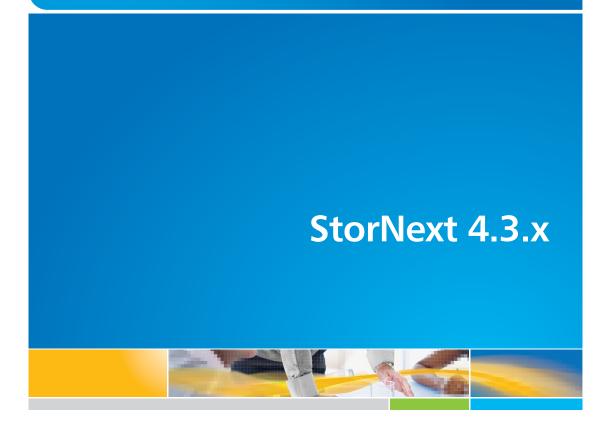

6-67679-01 Rev B

StorNext File System Tuning Guide, 6-67679-01 Rev B, July 2012, Product of USA.

Quantum Corporation provides this publication "as is" without warranty of any kind, either express or implied, including but not limited to the implied warranties of merchantability or fitness for a particular purpose. Quantum Corporation may revise this publication from time to time without notice.

#### **COPYRIGHT STATEMENT**

© 2012 Quantum Corporation. All rights reserved.

Your right to copy this manual is limited by copyright law. Making copies or adaptations without prior written authorization of Quantum Corporation is prohibited by law and constitutes a punishable violation of the law.

#### TRADEMARK STATEMENT

Quantum, the Quantum logo, DLT, DLTtape, the DLTtape logo, Scalar, StorNext, the DLT logo, DXi, GoVault, SDLT, StorageCare, Super DLTtape, and SuperLoader are registered trademarks of Quantum Corporation in the U.S. and other countries. Protected by Pending and Issued U.S. and Foreign Patents, including U.S. Patent No. 5,990,810.

LTO and Ultrium are trademarks of HP, IBM, and Quantum in the U.S. and other countries. All other trademarks are the property of their respective companies.

Specifications are subject to change without notice.

# Contents

Chapter 1

## StorNext File System Tuning

| The Underlying Storage System         RAID Cache Configuration |      |
|----------------------------------------------------------------|------|
| RAID Write-Back Caching                                        |      |
| RAID Level, Segment Size, and Stripe Size                      |      |
| The deviceparams File                                          |      |
| File Size Mix and Application I/O Characteristics              | 6    |
| Direct Memory Access (DMA) I/O Transfer                        |      |
| Buffer Cache                                                   |      |
| NFS / CIFS                                                     | 7    |
| The NFS subtree_check Option                                   | 8    |
| Reverse Path Lookup (RPL)                                      | 8    |
| SNFS and Virus Checking                                        | 9    |
| The Metadata Network                                           | 9    |
| The Metadata Controller System                                 | . 10 |
| FSM Configuration File Settings                                |      |
| SNFS Tools                                                     |      |
| Mount Command Options                                          |      |
| SNFS External API                                              |      |
| Optimistic Allocation                                          | . 27 |
| How Optimistic Allocation Works                                |      |
| Optimistic Allocation Formula.                                 |      |
|                                                                | . 20 |

1

| Special Considerations for StorNext LAN Clients       32         Hardware Configuration       32         Network Configuration and Topology       33                                                      |
|----------------------------------------------------------------------------------------------------|
| StorNext Gateway servers                                                                                                    |
| StorNext LAN Client vs. Legacy Network Attached Storage       35         Performance       36         Fault Tolerance       36         Load Balancing       36         Consistent Security Model       36 |
| Windows Memory Requirements                                                                                                    |
| Windows Performance Monitor Counters                                                                                                    |
| Cpuspeed Service Issue on Linux                                                                                                    |
| Example FSM Configuration File       40         Linux Example Configuration File       40         Windows Example Configuration File       43                                                             |
| Ports Used By StorNext                                                                                                    |

Chapter 2

## Allocation Session Reservation (ASR)

| How ASR Works                                        |   | <br> | . 53 |
|------------------------------------------------------|---|------|------|
| Allocation Sessions                                  |   | <br> | . 53 |
| Video Frame Per File Formats                         |   | <br> | . 54 |
| Hotspots and Locality                                |   | <br> | . 55 |
| Small Session Rationale                              |   | <br> | . 56 |
| Large File Sessions and Medium Session Reservation . | - | <br> | . 56 |

| Appendix A | StorNext File System Stripe Group Affinity | 61 |
|------------|--------------------------------------------|----|
|            | DefinitionsStripe Group                    |    |
|            | Affinity<br>Exclusivity                    | 61 |
|            | Setting Affinities                         | 62 |
|            | Allocation Strategy                        | 62 |
|            | Common Use Cases                           |    |

51

| Segregating Audio and Video Files Onto Their Own Stripe Groups |
|----------------------------------------------------------------|
| 65                                                             |
| Reserving High-Speed Disk For Critical Files                   |

| Best Practice Recommendations | 67                                                                                                    |
|-------------------------------|----------------------------------------------------------------------------------------------------|
| Replication Best Practices    | 67                                                                                                    |
| Replication Copies.           | 67                                                                                                    |
| Replication and Deduplication | 68                                                                                                    |
|                               |                                                                                                    |
|                               |                                                                                                    |
| Deduplication Best Practices  | 69                                                                                                    |
| Deduplication and File Size   | 69                                                                                                    |
|                               |                                                                                                    |
|                               |                                                                                                    |
|                               |                                                                                                    |
|                               |                                                                                                    |
| Truncation Best Practices     | 71                                                                                                    |
| Deduplication and Truncation  | 71                                                                                                    |
|                               | Best Practice Recommendations         Replication Best Practices         Replication Copies.         Replication and Deduplication         StorNext Gateway Server Performance         Replication with Multiple Physical Network Interfaces         Deduplication Best Practices         Deduplication and File Size         Deduplication and File Size         Deduplication and File Size         Deduplication and File Size         Deduplication and File Inactivity         Deduplication and File Inactivity         Deduplication and System Resources         Deduplication Parallel Streams         Truncation Best Practices.         Deduplication and Truncation. |

Contents

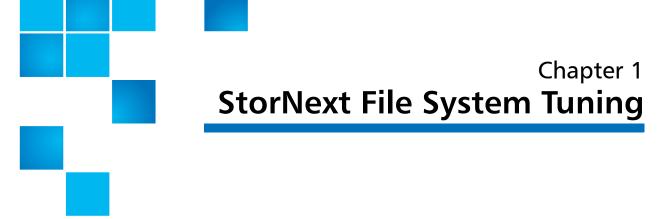

The StorNext File System (SNFS) provides extremely high performance for widely varying scenarios. Many factors determine the level of performance you will realize. In particular, the performance characteristics of the underlying storage system are the most critical factors. However, other components such as the Metadata Network and MDC systems also have a significant effect on performance.

Furthermore, file size mix and application I/O characteristics may also present specific performance requirements, so SNFS provides a wide variety of tunable settings to achieve optimal performance. It is usually best to use the default SNFS settings, because these are designed to provide optimal performance under most scenarios. However, this guide discusses circumstances in which special settings may offer a performance benefit.

**Note:** The configuration file examples in this guide show both the .cfgx (XML) format used by StorNext for Linux and the .cfg format used by Windows.

For information about locating sample configuration files, see <u>Example FSM Configuration File</u> on page 40.

## The Underlying Storage System

The performance characteristics of the underlying storage system are the most critical factors for file system performance. Typically, RAID storage systems provide many tuning options for cache settings, RAID level, segment size, stripe size, and so on.

| RAID Cache<br>Configuration | The single most important RAID tuning component is the cache<br>configuration. This is particularly true for small I/O operations.<br>Contemporary RAID systems provide excellent small I/O performance<br>with properly tuned caching. So, for the best general purpose<br>performance characteristics, it is crucial to utilize the RAID system<br>caching as fully as possible.                                                  |
|-----------------------------|----------------------------------------------------------------------------------------------------|
|                             | For example, write-back caching is absolutely essential for metadata stripe groups to achieve high metadata operations throughput.                                                                                                    |
|                             | However, there are a few drawbacks to consider as well. For example,<br>read-ahead caching improves sequential read performance but might<br>reduce random performance. Write-back caching is critical for small<br>write performance but may limit peak large I/O throughput.                                                                                                    |
|                             | <b>Caution:</b> Some RAID systems cannot safely support write-back caching without risk of data loss, which is not suitable for critical data such as file system metadata.                                                                                                    |
|                             | Consequently, this is an area that requires an understanding of<br>application I/O requirements. As a general rule, RAID system caching is<br>critically important for most applications, so it is the first place to focus<br>tuning attention.                                                                                                    |
| RAID Write-Back<br>Caching  | Write-back caching dramatically reduces latency in small write<br>operations. This is accomplished by returning a successful reply as soon<br>as data is written into RAID cache, thus allowing the RAID to<br>immediately acknowledge completion of the write I/O operation as soon<br>as the data has been captured into the RAID's cache. Simultaneous to<br>write into cache operations, the RAID writes previously cached data |

onto the targeted disk LUN storage. The result is minimal I/O latency and thus great performance improvement for small write I/O operations.

Many contemporary RAID systems protect against write-back cache data loss due to power or component failure. This is accomplished through various techniques including redundancy, battery backup, batterybacked memory, and controller mirroring. To prevent data corruption, it is important to ensure that these systems are working properly. It is particularly catastrophic if file system metadata is corrupted, because complete file system loss could result. Check with your RAID vendor to make sure that write-back caching is safe to use.

Minimal I/O latency is critically important to file system performance whenever the file system processes a large number of files of smaller file sizes. Each file processed requires a metadata, small write, operation and as discussed above many small write operations I/O latency is improved with RAID write-Back caching enabled. This is easily observed in the hourly File System Manager (FSM) statistics reports in qustats log files. For example, the "PIO Write HiPri" statistic reports average, minimum, and maximum write latency (in microseconds) for the reporting period. If the observed average latency exceeds 500 microseconds, peak metadata operation throughput will be degraded. For example, create operations may be around 2000 per second when metadata disk latency is below 500 microseconds. However, if metadata disk latency is around 5 milliseconds, create operations per second may be degraded to 200 or worse.

Another typical write caching approach is a "write-through". This "write-through" approach effectively eliminates use of the RAID cache. It is a disabling of Write-Back caching. This approach involves synchronous writes to the physical disk before returning a successful reply for the I/O operation. The write-through approach exhibits much worse latency than write-back caching; therefore, small I/O performance (such as metadata operations) is severely impacted. It is important to determine which write caching approach is employed, because the performance observed will differ greatly for small write I/O operations.

In most cases, enabling Write-Back RAID caching improves file system performance regardless of whether small or large file sizes are being processed. However, in rare instances for some customers, depending on the type of data and RAID equipment and when larger file sizes are being processed, disabling RAID caching maximizes SNFS file system performance.

Most dual controller disk arrays typically use a "write cache mirroring" mechanism to protect against a controller failure. While "write cache

mirroring" may add a small amount of redundancy, it can have a big impact on performance for large writes where controller bandwidth utilization is important. The performance penalty for streaming writes may be as high as 50% when cache mirroring is turned On. Depending on the customer's performance and reliability needs, you may consider turning "write cache mirroring" Off in the array controllers cache settings. **RAID Level, Segment** Configuration settings such as RAID level, segment size, and stripe size are very important and *cannot be changed after put into production*, so Size, and Stripe Size it is critical to determine appropriate settings during initial configuration. The best RAID level to use for high I/O throughput is usually RAID 5; a 4+1 RAID 5 group would logically process data on four disks, and another disk for parity. The stripe size is determined by the product of the number of data dedicated disks in the RAID group and the segment size. For example, a 4+1 RAID 5 group with 64K segment size results in a 256K stripe size. The stripe size is a very critical factor for write performance because I/Os smaller than the stripe size may incur a read/ modify/write penalty. It is best to configure RAID 5 settings with stripe size no larger than 512 kB to avoid the read/modify/write penalty. The read/modify/write penalty is most noticeable in the absence of "writeback" caching being performed by the RAID controller. The RAID stripe size configuration should typically match the SNFS StripeBreadth configuration setting when multiple LUNs are utilized in a stripe group. However, in some cases it might be optimal to configure the SNFS StripeBreadth as a multiple of the RAID stripe size, such as when the RAID stripe size is small but the user's I/O sizes are very large. However, this will be suboptimal for small I/O performance, so may not be suitable for general purpose usage. To help the reader visualize this read/modify/write penalty, it may be helpful to understand that the RAID can only actually write data onto the RAID's disks in a full stripe sized packet of data. Write operations to the RAID that are not an exact fit of one or more stripe sized segments, requires that the last, or only, stripe segment be read first from the disks. Then the last, or only portion, of the write data is overlaid onto the read stripe segment. Finally, the data is written back out onto the RAID disks in a single full stripe segment. When RAID caching has been

disabled (no Write-Back caching), these read/modify/write operations will require a read of the stripe data segment into host memory before the data can be properly merged and written back out. Such a scenario is the worst case scenario from a performance standpoint.

**RAID 1 mirroring** is the best RAID level for metadata and journal storage because it is most optimal for very small I/O sizes. Quantum recommends using fibre channel or SAS disks (as opposed to SATA) for metadata and journal due to the higher IOPS performance and reliability. It is also very important to allocate entire physical disks for the Metadata and Journal LUNs in order to avoid bandwidth contention with other I/O traffic. Metadata and Journal storage requires very high IOPS rates (low latency) for optimal performance, so contention can severely impact IOPS (and latency) and thus overall performance. If Journal I/O exceeds 1ms average latency, you will observe significant performance degradation.

Note: For Metadata, RAID 1 works well, but RAID 10 (a stripe of mirrors) offers advantages. If IOPS is the primary need of the file system, RAID 10 supports additional performance by adding additional mirror pairs to the stripe. (The minimum is 4 disks, but 6 or 8 are possible). While RAID 1 has the performance of one drive (or slightly better than one drive), RAID 10 offers the performance of RAID 0 and the security of RAID 1. This suits the small and highly random nature of metadata. There are few RAIDs that support RAID 10, but if IOPS is the goal, they should be seriously considered.

It can be useful to use a tool such as **Imdd** to help determine the storage system performance characteristics and choose optimal settings. For example, varying the stripe size and running Imdd with a range of I/O sizes might be useful to determine an optimal stripe size multiple to configure the SNFS **StripeBreadth**.

Some storage vendors now provide RAID 6 capability for improved reliability over RAID 5. This may be particularly valuable for SATA disks where bit error rates can lead to disk problems. However, RAID 6 typically incurs a performance penalty compared to RAID 5, particularly for writes. Check with your storage vendor for RAID 5 versus RAID 6 recommendations.

| The deviceparams File | This file is used to control the I/O scheduler, and control the scheduler's queue depth.                                                                                                    |
|-----------------------|----------------------------------------------------------------------------------------------------|
|                       | For more information about this file, see the <b>deviceparams</b> man page,<br>or the <i>StorNext Man Pages Reference Guide</i> posted here (click the<br>"Select a StorNext Version" menu to view the desired documents):                                                                                                    |
|                       | <u>http://www.quantum.com/ServiceandSupport/</u><br><u>SoftwareandDocumentationDownloads/SNMS/</u><br><u>Index.aspx?whattab=Third</u>                                                                                                    |
|                       | The I/O throughput of Linux Kernel 2.6.10 (SLES10 and later and RHEL5<br>and later) can be increased by adjusting the default I/O settings.<br>Beginning with the 2.6 kernel, the Linux I/O scheduler can be changed<br>to control how the kernel does reads and writes. There are four types of<br>I/O scheduler available in Linux kernel 2.6.10 and higher: |
|                       | The completely fair queuing scheduler                                                                                                    |
|                       | The no operation scheduler                                                                                                    |
|                       | The deadline scheduler                                                                                                    |
|                       | The anticipatory scheduler                                                                                                    |
|                       | The default scheduler in most distributions is the completely fair gueuing (cfg). Experimentation shows that the deadline scheduler                                                                                                    |

queuing (cfq). Experimentation shows that the deadline scheduler provides the the best improvement.

## File Size Mix and Application I/O Characteristics

It is always valuable to understand the file size mix of the target dataset as well as the application I/O characteristics. This includes the number of concurrent streams, proportion of read versus write streams, I/O size, sequential versus random, Network File System (NFS) or Common Internet File System (CIFS) access, and so on.

For example, if the dataset is dominated by small or large files, various settings can be optimized for the target size range.

Similarly, it might be beneficial to optimize for particular application I/O characteristics. For example, to optimize for sequential 1MB I/O size it

would be beneficial to configure a stripe group with four 4+1 RAID 5 LUNs with 256K stripe size.

However, optimizing for random I/O performance can incur a performance trade-off with sequential I/O.

Furthermore, NFS and CIFS access have special requirements to consider as described in the <u>Direct Memory Access (DMA) I/O Transfer</u> section.

## Direct Memory Access (DMA) I/O Transfer

To achieve the highest possible large sequential I/O transfer throughput, SNFS provides DMA-based I/O. To utilize DMA I/O, the application must issue its reads and writes of sufficient size and alignment. This is called well-formed I/O. See the **mount command** settings **auto\_dma\_read\_length** and **auto\_dma\_write\_length**, described in the <u>Mount Command Options</u> on page 26.

### Buffer Cache

Reads and writes that aren't well-formed utilize the SNFS buffer cache. This also includes NFS or CIFS-based traffic because the NFS and CIFS daemons defeat well-formed I/Os issued by the application.

There are several configuration parameters that affect buffer cache performance. The most critical is the RAID cache configuration because buffered I/O is usually smaller than the RAID stripe size, and therefore incurs a read/modify/write penalty. It might also be possible to match the RAID stripe size to the buffer cache I/O size. However, it is typically most important to optimize the RAID cache configuration settings described earlier in this document.

It is usually best to configure the RAID stripe size no greater than 256K for optimal small file buffer cache performance.

For more buffer cache configuration settings, see <u>Mount Command</u> <u>Options</u> on page 26.

## NFS / CIFS

It is best to isolate NFS and/or CIFS traffic off of the metadata network to eliminate contention that will impact performance. On NFS clients, use the vers=4, rsize=262144 and wsize=262144 mount options, and use TCP mounts instead of UDP. When possible, it is also best to utilize TCP Offload capabilities as well as jumbo frames. It is best practice to have clients directly attached to the same network switch as the NFS or CIFS server. Any routing required for NFS or CIFS traffic incurs additional latency that impacts performance.

It is critical to make sure the **speed/duplex** settings are correct, because this severely impacts performance. Most of the time **auto-detect** is the correct setting for the ethernet interface used for the NFS or CIFS traffic.

Whether **auto-detect** is the correct setting depends on the ethernet switch capabilities that the ethernet interface connects to. Some managed switches can not negotiate the **auto-detect** capability with a host ethernet interface and instead allow setting **speed/duplex** (for example 1000Mb/full,) which disables **auto-detect** and requires the host to be set exactly the same. However, if the settings do not match between switch and host, it severely impacts performance. For example, if the switch is set to auto-detect but the host is set to 1000Mb/full, you will observe a high error rate along with extremely poor performance. On Linux, the ethtool tool can be very useful to investigate and adjust **speed/duplex** settings.

If performance requirements cannot be achieved with NFS or CIFS, consider using a StorNext LAN client or fibre-channel attached client.

It can be useful to use a tool such as **netperf** to help verify network performance characteristics.

## The NFS subtree\_check Option

Although supported in previous StorNext releases, the subtree\_check option (which controls NFS checks on a file handle being within an exported subdirectory of a file system) is no longer supported as of StorNext 4.0.

## **Reverse Path Lookup (RPL)**

Beginning with release 4.0, StorNext includes a new feature called Reverse Path Lookup (RPL). When enabled, RPL provides the following benefits:

• StorNext replication reports containing lists of files show full pathnames instead of inode numbers.

• Operations involving reverse path lookup on managed file systems containing directories with very large file counts (>50,000) perform significantly better.

RPL is automatically enabled for file systems created using StorNext 4.0 and later. File systems created with StorNext releases prior to 4.0 do not have RPL enabled.

RPL can be turned on for these file systems by running the command cvupdatefs –L. However, there are possible side effects to dynamically enabling RPL, including the following:

- Extensive downtime to populate existing inodes with RPL information
- Increased metadata space usage (running cvupdatefs -L may result in as much as double the amount used)
- Decreased performance for certain inode-related operations

Therefore, consider carefully when deciding whether to enable RPL for file systems created with StorNext releases prior to 4.0.

## **SNFS and Virus Checking**

Virus-checking software can severely degrade the performance of any file system, including SNFS. If you have anti-virus software running on a Windows Server 2003 or Windows XP machine, Quantum recommends configuring the software so that it does NOT check SNFS.

For optimal performance, Quantum recommends turning off virus checking on the SNFS file system.

## The Metadata Network

As with any client/server protocol, SNFS performance is subject to the limitations of the underlying network. Therefore, it is recommended that you use a dedicated Metadata Network to avoid contention with

other network traffic. Neither TCP offload nor are jumbo frames required.

It is best practice to have all SNFS clients directly attached to the same network switch as the MDC systems. Any routing required for metadata traffic will incur additional latency that impacts performance.

It can be useful to use a tool like **netperf** to help verify the Metadata Network performance characteristics. For example, if **netperf** -t **TCP\_RR** -H <host> reports less than 4,000 transactions per second capacity, a performance penalty may be incurred. You can also use the **netstat** tool to identify tcp retransmissions impacting performance. The cvadmin "latency-test" tool is also useful for measuring network latency.

Note the following configuration requirements for the metadata network:

 In cases where gigabit networking hardware is used and maximum StorNext performance is required, a separate, dedicated switched Ethernet LAN is recommended for the StorNext metadata network. If maximum StorNext performance is not required, shared gigabit networking is acceptable.

## The Metadata Controller System

The CPU power and memory capacity of the MDC System are important performance factors, as well as the number of file systems hosted per system. In order to ensure fast response time it is necessary to use dedicated systems, limit the number of file systems hosted per system (maximum 8), and have an adequate CPU and memory. As of StorNext 4.3.0, the database will handle up to 1 Billion files per MDC, and 1 Billion files per file system.

Some metadata operations such as file creation can be CPU intensive, and benefit from increased CPU power.

Other operations can benefit greatly from increased memory, such as directory traversal. SNFS provides three config file settings that can be used to realize performance gains from increased memory: BufferCacheSize, InodeCacheSize, and ThreadPoolSize. However, it is critical that the MDC system have enough physical memory available to ensure that the FSM process doesn't get swapped out. Otherwise, severe performance degradation and system instability can result.

The operating system on the metadata controller must always be run in U.S. English.

## FSM Configuration File Settings

The following FSM configuration file settings are explained in greater detail in the snsf.cfgx file and snfs\_config man pages, which are available in the *Man Pages Reference Guide* posted here (click the "Select a StorNext Version" menu to view the desired documents):

http://www.quantum.com/ServiceandSupport/ SoftwareandDocumentationDownloads/SNMS/ Index.aspx?whattab=Third

Please refer there for setting details and an example file. For a sample FSM configuration file, see <u>Example FSM Configuration File</u> on page 40.

## **Stripe Groups**

Splitting apart data, metadata, and journal into separate stripe groups is usually the most important performance tactic. The **create**, **remove**, and **allocate** (e.g., write) operations are very sensitive to I/O latency of the journal stripe group. Configuring a separate stripe group for journal greatly benefits the speed of these operations because disk seek latency is minimized. However, if **create**, **remove**, and **allocate** performance aren't critical, it is okay to share a stripe group for both metadata and journal, but be sure to set the exclusive property on the stripe group so it doesn't get allocated for data as well.

**Note:** It is recommended that you have only a single metadata stripe group. For increased performance, use multiple LUNs (2 or 4) for the stripe group.

RAID 1 mirroring is optimal for metadata and journal storage. Utilizing the write-back caching feature of the RAID system (as described previously) is critical to optimizing performance of the journal and metadata stripe groups.

```
Example (Linux)
<stripeGroup index="0" name="MetaFiles" status="up"</pre>
stripeBreadth="262144" read="true" write="true"
metadata="true" journal="false" userdata="false"
realTimeIOs="200" realTimeIOsReserve="1"
realTimeMB="200" realTimeMBReserve="1"
realTimeTokenTimeout="0" multipathMethod="rotate">
   <disk index="0" diskLabel="CvfsDisk0"</pre>
   diskType="MetaDrive"/>
</stripeGroup>
<stripeGroup index="1" name="JournFiles" status="up"</pre>
stripeBreadth="262144" read="true" write="true"
metadata="false" journal="true" userdata="false"
realTimeIOs="0" realTimeIOsReserve="0" realTimeMB="0"
realTimeMBReserve="0" realTimeTokenTimeout="0"
multipathMethod="rotate">
   <disk index="0" diskLabel="CvfsDisk1"</pre>
   diskType="JournalDrive"/>
```

```
</stripeGroup>
<stripeGroup index="4" name="RegularFiles" status="up"
stripeBreadth="262144" read="true" write="true"
metadata="false" journal="false" userdata="true"
realTimeIOs="0" realTimeIOsReserve="0" realTimeMB="0"
realTimeMBReserve="0" realTimeTokenTimeout="0"
multipathMethod="rotate">
<disk index="0" diskLabel="CyfsDisk14"
```

```
<disk index="0" diskLabel="CvfsDisk14"
diskType="DataDrive"/>
<disk index="1" diskLabel="CvfsDisk15"
diskType="DataDrive"/>
<disk index="2" diskLabel="CvfsDisk16"
diskType="DataDrive"/>
<disk index="3" diskLabel="CvfsDisk17"
diskType="DataDrive"/>
</stripeGroup>
```

## Example (Windows)

[StripeGroup MetaFiles] Status Up StripeBreadth 256K

Metadata Yes Journal No Exclusive Yes Read Enabled Write Enabled Rtmb 200 Rtios 200 RtmbReserve 1 RtiosReserve 1 RtTokenTimeout 0 MultiPathMethod Rotate Node CvfsDisk0 0 [StripeGroup JournFiles] Status Up StripeBreadth 256K Metadata No Journal Yes Exclusive Yes Read Enabled Write Enabled Rtmb 0 Rtios 0 RtmbReserve 0 RtiosReserve 0 RtTokenTimeout 0 MultiPathMethod Rotate Node CvfsDisk1 0 [StripeGroup RegularFiles] Status Up StripeBreadth 256K Metadata No Journal No Exclusive No Read Enabled Write Enabled Rtmb 0

```
Rtios 0
RtmbReserve 0
RtiosReserve 0
RtTokenTimeout 0
MultiPathMethod Rotate
Node CvfsDisk14 0
Node CvfsDisk15 1
Node CvfsDisk15 2
Node CvfsDisk17 3
```

### Affinities

Affinities are another stripe group feature that can be very beneficial. Affinities can direct file allocation to appropriate stripe groups according to performance requirements. For example, stripe groups can be set up with unique hardware characteristics such as fast disk versus slow disk, or wide stripe versus narrow stripe. Affinities can then be employed to steer files to the appropriate stripe group.

For optimal performance, files that are accessed using large DMA-based I/O could be steered to wide-stripe stripe groups. Less performancecritical files could be steered to slow disk stripe groups. Small files could be steered clear of large files, or to narrow-stripe stripe groups.

### Example (Linux)

```
<disk index="3" diskLabel="CvfsDisk13"</pre>
   diskType="AudioDrive"/>
</stripeGroup>
Example (Windows)
[StripeGroup AudioFiles]
Status Up
StripeBreadth 1M
Metadata No
Journal No
Exclusive Yes
Read Enabled
Write Enabled
Rtmb 0
Rtios 0
RtmbReserve 0
RtiosReserve 0
RtTokenTimeout 0
MultiPathMethod Rotate
Node CvfsDisk10 0
Node CvfsDisk11 1
Node CvfsDisk12 2
Node CvfsDisk13 3
Affinity Audio
```

Note: Affinity names cannot be longer than eight characters.

## **StripeBreadth**

This setting should match the RAID stripe size or be a multiple of the RAID stripe size. Matching the RAID stripe size is usually the most optimal setting. However, depending on the RAID performance characteristics and application I/O size, it might be beneficial to use a multiple or integer fraction of the RAID stripe size. For example, if the RAID stripe size is 256K, the stripe group contains 4 LUNs, and the application to be optimized uses DMA I/O with 8MB block size, a StripeBreadth setting of 2MB might be optimal. In this example the 8MB application I/O is issued as 4 concurrent 2MB I/Os to the RAID. This concurrency can provide up to a 4X performance increase. This

StripeBreadth typically requires some experimentation to determine the RAID characteristics. The 1mdd utility can be very helpful. Note that this setting is not adjustable after initial file system creation.

Optimal range for the StripeBreadth setting is 128K to multiple megabytes, but this varies widely.

**Note:** This setting cannot be changed after being put into production, so its important to choose the setting carefully during initial configuration.

### Example (Linux)

```
<stripeGroup index="2" name="VideoFiles" status="up"</pre>
stripeBreadth="4194304" read="true" write="true"
metadata="false" journal="false" userdata="true"
realTimeIOs="0" realTimeIOsReserve="0" realTimeMB="0"
realTimeMBReserve="0" realTimeTokenTimeout="0"
multipathMethod="rotate">
   <affinities exclusive="true">
      <affinity>Video</affinity>
   </affinities>
   <disk index="0" diskLabel="CvfsDisk2"</pre>
   diskType="VideoDrive"/>
   <disk index="1" diskLabel="CvfsDisk3"</pre>
   diskType="VideoDrive"/>
   <disk index="2" diskLabel="CvfsDisk4"</pre>
   diskType="VideoDrive"/>
   <disk index="3" diskLabel="CvfsDisk5"</pre>
   diskType="VideoDrive"/>
   <disk index="4" diskLabel="CvfsDisk6"</pre>
   diskType="VideoDrive"/>
   <disk index="5" diskLabel="CvfsDisk7"</pre>
   diskType="VideoDrive"/>
   <disk index="6" diskLabel="CvfsDisk8"</pre>
   diskType="VideoDrive"/>
   <disk index="7" diskLabel="CvfsDisk9"</pre>
   diskTvpe="VideoDrive"/>
</stripeGroup>
```

Example (Windows)

[StripeGroup VideoFiles] Status Up StripeBreadth 4M Metadata No Journal No Exclusive Yes Read Enabled Write Enabled Rtmb 0 Rtios 0 RtmbReserve 0 RtiosReserve 0 RtTokenTimeout 0 MultiPathMethod Rotate Node CvfsDisk2 0 Node CvfsDisk3 1 Node CvfsDisk4 2 Node CvfsDisk5 3 Node CvfsDisk6 4 Node CvfsDisk7 5 Node CvfsDisk8 6 Node CvfsDisk9 7 Affinity Video

## BufferCacheSize

This setting consumes up to 2 bytes of memory times the number specified.

**Note:** If multiple file systems are configured on the same MDC, this setting must represent the total of the memory needed for all the file systems on the MDC.

Increasing this value can reduce latency of any metadata operation by performing a **hot cache** access to directory blocks, inode information, and other metadata info. This is about 10 to 1000 times faster than I/O. It is especially important to increase this setting if metadata I/O latency is high, (for example, more than 2ms average latency). Quantum

recommends sizing this according to how much memory is available; more is better. Optimal settings for BufferCacheSize range from 16MB to 128MB for a new file system and can be increased up to 8GB as a file system grows. A higher setting is more effective if the CPU is not heavily loaded.

### Example (Linux)

<bufferCacheSize>33554432</bufferCacheSize>

#### Example (Windows)

BufferCacheSize 32M

## InodeCacheSize

This setting consumes about 800 to 1000 bytes of memory times the number specified. Increasing this value can reduce latency of any metadata operation by performing a hot cache access to inode information instead of an I/O to get inode info from disk, about 100 to 1000 times faster. It is especially important to increase this setting if metadata I/O latency is high, (for example, more than 2ms average latency). You should try to size this according to the sum number of working set files for all clients. Optimal settings for InodeCacheSize range from 16K to 128K for a new file system and can be increased to 256K or 512K as a file system grows. A higher setting is more effective if the CPU is not heavily loaded.

### Example (Linux)

<inodeCacheSize>32768</inodeCacheSize>

### Example (Windows)

InodeCacheSize 32K

### **ThreadPoolSize**

This setting consumes up to 512 KB memory times the number specified. Increasing this value can improve concurrency of metadata operations. For example, if many client processes are executing concurrently, the thread pool can become exhausted by I/O wait time. Increasing the thread pool size permits hot cache operations to be processed that would otherwise be backed up behind the I/O-bound

operations. There are various O/S limits to the number of threads that can cause fatal problems for the FSM daemon, so it's not a good idea to set this setting too high. A range from 32 to 128 is recommended, depending on the amount of available memory.

#### Example (Linux)

<threadPoolSize>32</threadPoolSize>

#### Example (Windows)

ThreadPoolSize 32

### **FsBlockSize**

The FsBlockSize (FSB), metadata disk size, and JournalSize settings all work together. For example, the FsBlockSize must be set correctly in order for the metadata sizing to be correct. JournalSize is also dependent on the FsBlockSize.

For FsBlockSize the optimal settings for both performance and space utilization are in the range of 16K or 64K.Settings greater than 64K are not recommended because performance will be adversely impacted due to inefficient metadata I/O operations. Values less than 16K are not recommended in most scenarios because startup and failover time may be adversely impacted. Setting FsBlockSize to higher values is important for multiterabyte file systems for optimal startup and failover time.

**Note:** However, values greater than 16K can severely consume metadata space in cases where the file-to-directory ratio is low (e.g., less than 100 to 1).

For metadata disk size, you must have a *minimum* of 25 GB, with more space allocated depending on the number of files per directory and the size of your file system.

The following table shows suggested FsBlockSize (FSB) settings and metadata disk space based on the average number of files per directory and file system size. The amount of disk space listed for metadata is *in addition* to the 25 GB minimum amount. Use this table to determine the setting for your configuration.

| Average No.<br>of Files Per<br>Directory | File System SIze: Less<br>Than 100TB | File System Size: 100TB<br>or Larger                                                                                                    |
|------------------------------------------|--------------------------------------|----------------------------------------------------------------------------------------------------|
| Less than 10                             | FSB: 16KB                            | FSB: 64KB                                                                                                    |
|                                          | Metadata: 32 GB per 1M<br>files      | Metadata: 128 GB per<br>1M files                                                                                                    |
| 10-100                                   | FSB: 16KB                            | FSB: 64KB                                                                                                    |
|                                          | Metadata: 8 GB per 1M<br>files       | Metadata: 32 GB per 1M<br>files<br>* Due to the potential for<br>increased metadata<br>overhead, configuring<br>file systems with a<br>capacity greater than<br>100TB capacity and less<br>than 100 files per<br>directory is not<br>recommended |
| 100-1000                                 | FSB: 64KB                            | FSB: 64KB                                                                                                    |
|                                          | Metadata: 8 GB per 1M<br>files       | Metadata: 8 GB per 1M<br>files                                                                                                    |
| 1000 +                                   | FSB: 64KB                            | FSB: 64KB                                                                                                    |
|                                          | Metadata: 4 GB per 1M<br>files       | Metadata: 4 GB per 1M<br>files                                                                                                    |

This setting is not adjustable after initial file system creation, so it is very important to give it careful consideration during initial configuration.

### Example (Linux)

```
<config configVersion="0" name="example"
fsBlockSize="16384" journalSize="16777216">
```

#### Example (Windows)

FsBlockSize 16K

### **JournalSize**

The optimal settings for JournalSize are in the range between 16M and 64M, depending on the FsBlockSize. Avoid values greater than 64M due to potentially severe impacts on startup and failover times. Values at the higher end of the 16M-64M range may improve performance of metadata operations in some cases, although at the cost of slower startup and failover time.

The following table shows recommended settings. Choose the setting that corresponds to your configuration.

| FsBlockSize | JournalSize |
|-------------|-------------|
| 16KB        | 16MB        |
| 64KB        | 64MB        |

This setting is adjustable using the **cvupdatefs** utility. For more information, see the **cvupdatefs** man page.

**Note:** JournalSize should be evaluated after a few months of use by viewing the hourly statistics and looking for any journal waits. If there are many in a single hour, consider increasing the journal size and then reexamine the hourly statistics to see if the bottleneck has moved to some other part of the file system (like ThreadPoolSize or cache misses) or the hardware (high sysmax and sysavg times).

### Example (Linux)

```
<config configVersion="0" name="example"
fsBlockSize="16384" journalSize="16777216">
```

#### Example (Windows)

JournalSize 16M

Chapter 1: StorNext File System Tuning The Metadata Controller System

#### **SNFS** Tools

The **snfsdefrag** tool is very useful to identify and correct file extent fragmentation. Reducing extent fragmentation can be very beneficial for performance. You can use this utility to determine whether files are fragmented, and if so, fix them.

The global configuration settings **InodeExpandMin**, **InodeExpandInc**, and **InodeExpandMax** have been deprecated and settings are instead calculated on a file-by-file basis as allocations are performed. This results in better allocations for more files as the values are no longer a compromise if there are widely varying file types on the file system. However, if a majority of the files are still fragmented, then these values can be adjusted and will override the default behavior.

**Note:** Beginning with StorNext 4.0, the InodeExpand parameters have been replaced by a new method called Optimistic Allocation. Although the InodeExpand parameters can still be entered and used in StorNext 4.0 and later, Quantum recommends using Optimistic Allocation instead.

For a comparison between InodeExpand and Optimistic Allocation, see <u>Optimistic Allocation</u> on page 27.

Another way to combat fragmentation is with the **cachebufsize** mount option (increasing it from the default of 64k to something larger, such as 256K or 512K) on the clients that are creating the fragmented files, or by altering the way the application writes data to the SAN. The **InodeExpand** parameters are file system wide and can be adjusted after the file system has been created. The **cachebufsize** parameter is a mount option and can be unique for every client that mounts the file system.

**FSM hourly statistics** reporting is another very useful tool. This can show you the mix of metadata operations being invoked by client processes, as well as latency information for metadata operations and metadata and journal I/O.

This information can be easily accessed in *qustat* output. See the **qustat** man page or help files for more information.

- Extremely high values for ICa Hits + ICa Misses, Tkn Req Inode, or Tkn Req Allc might indicate excessive file fragmentation. If so, the snfsdefrag utility can be used to fix the fragmented files.
- The **TIM**-type **VOP** and **TKN** summary statistics show microsecond queue and execution latency for the various metadata operations.

This shows what type of metadata operations are most prevalent and most costly. These are also broken out per client, which can be useful to identify a client that is disproportionately loading the FSM.

SNFS supports the Windows **Perfmon** utility (see <u>Windows Performance</u> <u>Monitor Counters</u> on page 38). This provides many useful statistics counters for the SNFS client component. Run **rmperfreg.exe** and **instperfreg.exe** to set up the required registry settings. Next, call **cvdb** -**P**. After these steps, the SNFS counters should be visible to the **Windows Perfmon** utility. If not, check the Windows Application Event log for errors.

The **cvcp** utility is a higher performance alternative to commands such as **cp** and **tar**. The **cvcp** utility achieves high performance by using threads, large I/O buffers, preallocation, stripe alignment, DMA I/O transfer, and Bulk Create. Also, the **cvcp** utility uses the SNFS External API for preallocation and stripe alignment. In the directory-to-directory copy mode (for example, **cvcp source\_dir destination\_dir**,) **cvcp** conditionally uses the **Bulk Create** API to provide a dramatic small file copy performance boost. However, it will not use **Bulk Create** in some scenarios, such as non-root invocation, managed file systems, quotas, or Windows security. When **Bulk Create** is utilized, it significantly boosts performance by reducing the number of metadata operations issued. For example, up to 20 files can be created all with a single metadata operation. For more information, see the **cvcp** man page.

The **cvmkfile** utility provides a command line tool to utilize valuable SNFS performance features. These features include preallocation, stripe alignment, and affinities. See the **cvmkfile** man page.

The **Lmdd** utility is very useful to measure raw LUN performance as well as varied I/O transfer sizes. It is part of the **Imbench** package and is available from http://sourceforge.net.

The **cvdbset** utility has a special "Perf" trace flag that is very useful to analyze I/O performance. For example: cvdbset perf

Then, you can use cvdb -g to collect trace information such as this:

PERF: Device Write 41 MB/s IOs 2 exts 1 offs 0x0 len 0x400000 mics 95589 ino 0x5

PERF: VFS Write EofDmaAlgn 41 MB/s offs 0x0 len 0x400000 mics 95618 ino 0x5

The "PERF: Device" trace shows throughput measured for the device I/O. It also shows the number of I/Os into which it was broken, and the number of extents (sequence of consecutive filesystem blocks).

The "PERF: VFS" trace shows throughput measured for the read or write system call and significant aspects of the I/O, including:

- Dma: DMA
- Buf: Buffered
- Eof: File extended
- Algn: Well-formed DMA I/O
- Shr: File is shared by another client
- Rt: File is real time
- Zr: Hole in file was zeroed

Both traces also report file offset, I/O size, latency (mics), and inode number.

Sample use cases:

• Verify that I/O properties are as expected.

You can use the VFS trace to ensure that the displayed properties are consistent with expectations, such as being well formed; buffered versus DMA; shared/non-shared; or I/O size. If a small I/O is being performed DMA, performance will be poor. If DMA I/O is not well formed, it requires an extra data copy and may even be broken into small chunks. Zeroing holes in files has a performance impact.

• Determine if metadata operations are impacting performance.

If VFS throughput is inconsistent or significantly less than Device throughput, it might be caused by metadata operations. In that case, it would be useful to display "fsmtoken," "fsmvnops," and "fsmdmig" traces in addition to "perf."

• Identify disk performance issues.

If Device throughput is inconsistent or less than expected, it might indicate a slow disk in a stripe group, or that RAID tuning is necessary.

• Identify file fragmentation.

If the extent count "exts" is high, it might indicate a fragmentation problem. This causes the device I/Os to be broken into smaller chunks, which can significantly impact throughput.

• Identify read/modify/write condition.

If buffered VFS writes are causing Device reads, it might be beneficial to match I/O request size to a multiple of the "cachebufsize" (default 64KB; see **mount\_cvfs** man page). Another way to avoid this is by truncating the file before writing.

The **cvadmin** command includes a **latency-test** utility for measuring the latency between an FSM and one or more SNFS clients. This utility causes small messages to be exchanged between the FSM and clients as quickly as possible for a brief period of time, and reports the average time it took for each message to receive a response.

The latency-test command has the following syntax:

```
latency-test <index-number> [ <seconds> ]
latency-test all [ <seconds> ]
```

If an **index-number** is specified, the test is run between the currentlyselected FSM and the specified client. (Client index numbers are displayed by the **cvadmin who** command). If **all** is specified, the test is run against each client in turn.

The test is run for 2 seconds, unless a value for seconds is specified.

Here is a sample run:

```
snadmin (lsi) > latency-test
Test started on client 1 (bigsky-node2)... latency
55us
```

Test started on client 2 (k4)... latency 163us

There is no rule-of-thumb for "good" or "bad" latency values. Latency can be affected by CPU load or SNFS load on either system, by unrelated Ethernet traffic, or other factors. However, for otherwise idle systems, differences in latency between different systems can indicate differences in hardware performance. (In the example above, the difference is a Gigabit Ethernet and faster CPU versus a 100BaseT Ethernet and a slower CPU.) Differences in latency over time for the same system can indicate new hardware problems, such as a network interface going bad.

| If a latency test has been run for a particular client, the <b>cvadmin who</b> |
|--------------------------------------------------------------------------------|
| long command includes the test results in its output, along with               |
| information about when the test was last run.                                  |

### Mount Command Options

| The following SNFS mount command settings are explained in greater detail in the <b>mount_cvfs</b> man page.                                                                                                    |
|----------------------------------------------------------------------------------------------------|
| The default size of the client buffer cache varies by platform and main<br>memory size, and ranges between 32MB and 256MB. And, by default,<br>each buffer is 64K so the cache contains between 512 and 4096 buffers.<br>In general, increasing the size of the buffer cache will not improve<br>performance for streaming reads and writes. However, a large cache<br>helps greatly in cases of multiple concurrent streams, and where files<br>are being written and subsequently read. Buffer cache size is adjusted<br>with the buffercachecap setting. |
| The buffer cache I/O size is adjusted using the <b>cachebufsize</b> setting. The default setting is usually optimal; however, sometimes performance can be improved by increasing this setting to match the RAID 5 stripe size.                                                                                                    |
| Using a large <b>cachebufsize</b> setting decreases random I/O performance when the amount of data being read is smaller than the cache buffer size.                                                                                                    |
| You can combat fragmentation with the <b>cachebufsize</b> mount option<br>(increasing it from the default of 64k to something larger, such as 256K<br>or 512K) on the clients that are creating the fragmented files, or by                                                                                                    |

altering the way the application writes data to the SAN. The InodeExpand parameters are file system wide and can be adjusted after the file system has been created. The cachebufsize parameter is a mount option and can be unique for every client that mounts the file system.

Buffer cache read-ahead can be adjusted with the **buffercache\_readahead** setting. When the system detects that a file is being read in its entirety, several buffer cache I/O daemons pre-fetch data from the file in the background for improved performance. The default setting is optimal in most scenarios.

The **auto\_dma\_read\_length** and **auto\_dma\_write\_length** settings determine the minimum transfer size where direct DMA I/O is performed instead of using the buffer cache for well-formed I/O. These settings can be useful when performance degradation is observed for small DMA I/O sizes compared to buffer cache. The **auto\_dma\_write\_length** setting should be tuned with InodeExpand to get optimal allocations.

For example, if buffer cache I/O throughput is 200 MB/sec but 512K DMA I/O size observes only 100MB/sec, it would be useful to determine which DMA I/O size matches the buffer cache performance and adjust **auto\_dma\_read\_length** and **auto\_dma\_write\_length** accordingly. The **Imdd** utility is handy here.

The **dircachesize** option sets the size of the directory information cache on the client. This cache can dramatically improve the speed of readdir operations by reducing metadata network message traffic between the SNFS client and FSM. Increasing this value improves performance in scenarios where very large directories are not observing the benefit of the client directory cache.

### SNFS External API

The SNFS External API might be useful in some scenarios because it offers programmatic use of special SNFS performance capabilities such as affinities, preallocation, and quality of service. For more information, see the "Quality of Service" chapter of the *StorNext File System API Guide* posted here (click the "Select a StorNext Version" menu to view the desired documents):

http://www.quantum.com/ServiceandSupport/ SoftwareandDocumentationDownloads/SNMS/ Index.aspx?whattab=Third

## **Optimistic Allocation**

Starting with StorNext 4.0, the InodeExpand parameters (InodeExpandMin, InodeExpandInc, and InodeExpandMax) in the file system configuration file have been deprecated and replaced by a simple formula that should work better in most cases, especially with very large files.

The InodeExpand values are still honored if they are in the .cfgx file, but the StorNext GUI no longer lets you set these values. Furthermore, when converting to StorNext 4.0 and later, during the .cfg to .cfgx conversion process, if the InodeExpand values in the .cfg file are found to be the default example values, these values are not set in the new .cfgx. Instead, the new formula is used.

The original InodeExpand configuration was difficult to explain, which could lead to misconfigurations that caused either over or under allocations (resulting in wasted space or fragmentation,) which is why the new formula seeks to use allocations that are a percentage of the existing file's size to minimize wasted space and fragmentation.

## How Optimistic Allocation Works

The InodeExpand values come into play whenever a write to disk is done, and works as an "optimistic allocator." It is referred to as "optimistic" because it works under the assumption that where there is one allocation, there will be another, so it allocates more than you asked for believing that you'll use the over-allocated space soon.

There are three ways to do a DMA I/O:

- By having an I/O larger than auto\_dma\_write\_length (or auto\_dma\_read\_length, but that doesn't cause an allocation so it will be ignored for this case)
- Doing a write to a file that was opened with O\_DIRECT
- Opening a file for writes that's already open for writes by another client (commonly referred to as "shared write mode" which requires all I/Os go straight to disk to maintain coherency between the clients)

The first allocation is the larger of the InodeExpandMin or the actual IO size. For example, if the InodeExpandMin is 2MB and the initial IO is 1MB, the file gets a 2MB allocation. However, if the initial IO was 3MB and the InodeExpandMin is 2MB, the file gets only a 3MB allocation.

In both cases, the InodeExpandMin value is saved in an internal data structure in the file's inode, to be used with subsequent allocations. Subsequent DMA IOs that require more space to be allocated for the file add to the InodeExpandInc value saved in the inode, and the allocation is the larger of this value or the IO size.

For example, if InodeExpandMin is 2MB and InodeExpandInc is 4MB and the first I/O is 1MB, then the file is initially 2MB in size. On the third 1MB I/O the file is extended by 6MB (2MB + 4MB) and is now 8MB though it only has 3MB of data in it. However, that 6MB allocation is likely contiguous and therefore the file has at most 2 fragments which is better than 8 fragments it would have had otherwise.

Assuming there are more 1MB I/Os to the file, it will continue to expand in this manner. The next DMA I/O requiring an allocation over the 8MB mark will extend the file by 10MB (2MB + 4MB + 4MB). This pattern repeats until the file's allocation value is equal to or larger than InodeExpandMax, at which point it's capped at InodeExpandMax.

This formula generally works well when it's tuned for the specific I/O pattern. If it's not tuned, with certain I/O patterns it can cause suboptimal allocations resulting in excess fragmentation or wasted space from files being over allocated.

This is especially true if there are small files created with O\_DIRECT, or small files that are simultaneously opened by multiple clients which cause them to use an InodeExpandMin that's too large for them. Another possible problem is an InodeExpandMax that's too small, causing the file to be composed of fragments smaller than it otherwise could have been created with.

With very large files, without increasing InodeExpandMax, it can create fragmented files due to the relatively small size of the allocations and the large number that are needed to create a large file.

Another possible problem is an InodeExpandInc that's not aggressive enough, again causing a file to be created with more fragments than it could be created with, or to never reach InodeExpandMax because writes stop before it can be incremented to that value.

**Note:** Although the preceding example uses DMA I/O, the InodeExpand parameters apply to both DMA and non-DMA allocations.

| Optimistic Allocation<br>Formula | The following table shows the new formula (beginning with StorNext 4.x): |                       |  |  |  |  |
|----------------------------------|--------------------------------------------------------------------------|-----------------------|--|--|--|--|
|                                  | File Size (in bytes)                                                     | Optimistic Allocation |  |  |  |  |
|                                  | <= 16MB                                                                  | 1MB                   |  |  |  |  |
|                                  | 16MB to 64MB + 4 bytes                                                   | 4MB                   |  |  |  |  |
|                                  | 64MB + 4 bytes to 256MB + 16 bytes                                       | 16MB                  |  |  |  |  |

| File Size (in bytes)                 | Optimistic Allocation |  |  |
|--------------------------------------|-----------------------|--|--|
| 256MBs + 16 bytes to 1 GB + 64 bytes | 64MB                  |  |  |
| 1GB + 64 bytes to 4GB + 256 bytes    | 256MB                 |  |  |
| 4GB + 256 bytes to 16GB + 1k bytes   | 1GB                   |  |  |
| 16GB + 1k bytes to 64GB + 4k bytes   | 4GB                   |  |  |
| 64GB + 4k bytes to 256GB + 16k bytes | 16GB                  |  |  |
| 256GB + 16k bytes to 1TB + 64k bytes | 64GB                  |  |  |
| 1TB + 64k bytes or larger            | 256GB                 |  |  |

To examine how well these allocation strategies work in your specific environment, use the snfsdefrag utility with the -e option to display the individual extents (allocations) in a file.

Here is an example output from snfsdefrag -e testvideo2.mov: testvideo2.mov:

| #      | group  | frbase      | fsbase        | fsend     | kbytes | depth |
|--------|--------|-------------|---------------|-----------|--------|-------|
| 0      | 7      | 0x0         | 0xa86df6      | 0xa86df6  | 16     | 4     |
| 1      | 7      | 0x4000      | 0x1fb79b0     | 0x1fb79e1 | 800    | 4     |
| HOLE @ | frbase | 0xcc000 for | 41 blocks (65 | 6 kbytes) |        |       |
| 2      | 7      | 0x170000    | 0x57ca034     | 0x57ca03f | 192    | 4     |
| 3      | 7      | 0x1a0000    | 0x3788860     | 0x3788867 | 128    | 4     |
| 4      | 7      | 0x1c0000    | 0x68f6cb4     | 0x68f6cff | 1216   | 4     |
| 5      | 7      | 0x2f0000    | 0x70839dd     | 0x70839df | 48     | 4     |

Here is an explanation of the column headings:

- #: This is the extent index.
- group: The group column tells you which stripe group on which the extent resides. Usually it's all on the same stripe group, but not always.
- frbase: This is the file's logical offset
- fsbase and fsend: These are the StorNext logical start and end addresses and should be ignored.
- kbytes: This is the size of the extent (fragment)

 depth: This tells you the number of LUNs that existed in the stripe group when the file was written. If you perform bandwidth expansion, this number is the old number of LUNs before bandwidth expansion, and signifies that those files aren't taking advantage of the bandwidth expansion.

If the file is sparse, you will see "HOLE" displayed. Having holes in a file isn't necessarily a problem, but it does create extra fragments (one for each side of the hole). Tuning to eliminate holes can reduce fragmentation, although it does that by using more disk space.

### **Special Considerations for StorNext LAN Clients**

As with any client/server protocol, StorNext LAN performance is subject to the limitations of the underlying network. Therefore, it is strongly recommended that you use Gigabit (1000BaseT) for StorNext LAN traffic. Neither TCP offload nor jumbo frames are required.

#### Hardware Configuration

A StorNext LAN can easily saturate several Gigabit Ethernet connections with data, so take special care when selecting and configuring the switches used to interconnect StorNext LAN Clients and gateway servers. Ensure that your network switches have enough internal bandwidth to handle all of the anticipated traffic between all StorNext LAN Clients and gateway servers connected to them.

A network switch that is dropping packets will cause TCP retransmissions. This can be easily observed on both Linux and Windows platforms by using the **netstat** -s command while the StorNext LAN Client is reading or writing data to the file system. Reducing the TCP window size used by the LAN might also help with an oversubscribed network switch. The Windows client **Distributed LAN** tab and the Linux **dpserver** file contain the tuning parameter for the TCP window size. Note that the gateway must unmount and remount the StorNext file system.

It is best practice to have all StorNext gateways directly attached to the same network switch. A router between gateways could be easily overwhelmed by the data rates required.

It is critical to ensure that **speed/duplex** settings are correct, as this will severely impact performance. Most of the time **auto-detect** is the correct setting. Some managed switches allow setting **speed/duplex**, such as **1000Mb/full**, which disables **auto-detect** and requires the host to be set exactly the same. However, performance is severely impacted if the settings do not match between switch and host. For example, if the switch is set to **auto-detect** but the host is set to **1000Mb/full**, you will observe a high error rate and extremely poor performance. On Linux the **ethtool** command can be very useful to investigate and adjust **speed/ duplex** settings.

In some cases, TCP offload seems to cause problems with the StorNext LAN Clients by miscalculating checksums under heavy loads. This is

indicated by **bad segments** indicated in the output of **netstat -s**. On Linux, the TCP offload state can be queried by running **ethtool -k**, and modified by running **ethtool -K**. On Windows it is configured through the **Advanced** tab of the configuration properties for a network interface.

The internal bus bandwidth of a StorNext Gateway server can also place a limit on performance. A basic PCI- or PCI-X-based workstation might not have enough bus bandwidth to run multiple Gigabit Ethernet NICs at full speed; PCI Express is recommended but not required.

Similarly, the performance characteristics of NICs can vary widely and ultimately limit the performance of the StorNext LAN Client Client. For example, some NICs might be able to transmit or receive each packet at Gigabit speeds, but not be able to sustain the maximum needed packet rate. An inexpensive 32-bit NIC plugged into a 64-bit PCI-X slot is incapable of fully utilizing the host's bus bandwidth.

It can be useful to use a tool like **netperf** to help verify the performance characteristics of each StorNext LAN Client. (When using **netperf**, on a system with multiple NICs, take care to specify the right IP addresses in order to ensure the network being tested is the one you use for the StorNext LAN. For example, if **netperf -t TCP\_RR -H <host>** reports less than 4,000 transactions per second capacity, a performance penalty might be incurred. Multiple copies of **netperf** can also be run in parallel to determine the performance characteristics of multiple NICs.

# Network Configuration and Topology

For maximum throughput, a StorNext LAN Client can use multiple NICs on StorNext Gateway servers. In order to take advantage of this feature, each of the NICs on a given gateway must be on a different IP subnetwork (this is a requirement of TCP/IP routing, not of SNFS - TCP/IP can't utilize multiple NICs on the same subnetwork). An example of this is shown in the following illustration.

#### Chapter 1: StorNext File System Tuning Special Considerations for StorNext LAN Clients

Figure 1 Multi-NIC Hardware and IP Configuration Diagram

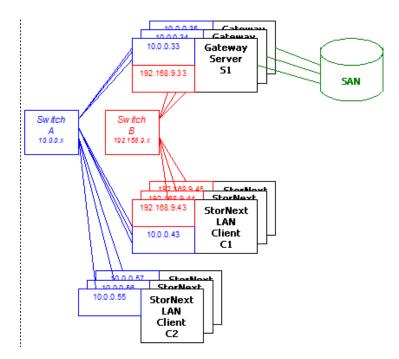

In the diagram there are two subnetworks: the blue subnetwork (10.0.0.x) and the red subnetwork (192.168.9.x). Servers such as S1 are connected to both the blue and red subnetworks, and can each provide up to 2 GByte/s of throughput to clients. (The three servers shown would thus provide an aggregate of 6 GByte/s.)

Clients such as C1 are also connected to both the blue and red subnetworks, and can each get up to 2 GByte/s of throughput. Clients such as C2 are connected only to the blue subnetwork, and thus get a maximum of 1 GByte/s of throughput. SNFS automatically load-balances among NICs and servers to maximize throughput for all clients.

**Note:** The diagram shows separate physical switches used for the two subnetworks. They can, in fact, be the same switch, provided it has sufficient internal bandwidth to handle the aggregate traffic.

### StorNext Gateway servers

StorNext Gateway servers must have sufficient memory. When a gateway server does not have sufficient memory, its performance in servicing StorNext LAN I/O requests might suffer. In some cases (particularly on Windows,) it might hang.

Refer to the StorNext Release Notes for this release's memory requirements.

StorNext Gateway servers must also have sufficient bus bandwidth. As discussed above, the host must have sufficient bus bandwidth to operate the NICs used for StorNext LAN I/O at full speed, while at the same time operating their Fibre Channel HBAs. Thus, Quantum strongly recommends using PCI Express for gateway servers.

### StorNext LAN Client vs. Legacy Network Attached Storage

StorNext provides support for legacy Network Attached Storage (NAS) protocols, including Network File System (NFS) and Common Internet File System (CIFS).

However, using StorNext LAN Clients for NAS connectivity provides several compelling advantages in the following areas:

- Performance
- Fault Tolerance
- Load Balancing
- Client Scalability
- Robustness and Stability
- Security Model Consistency

#### Chapter 1: StorNext File System Tuning StorNext LAN Client vs. Legacy Network Attached Storage

| Performance |
|-------------|
|-------------|

The StorNext LAN Clients outperform NFS and CIFS for single-stream I/O and provide higher aggregate bandwidth. For inferior NFS client implementations, the difference can be more than a factor of two.The The StorNext LAN Client also makes extremely efficient use of multiple NICs (even for single streams), whereas legacy NAS protocols allow only a single NIC to be used. In addition, StorNext LAN Clients communicate directly with StorNext metadata controllers instead of going through an intermediate server, thereby lowering IOP latency.

#### **Fault Tolerance**

StorNext LAN Clients handle faults transparently, where possible. If an I/ O is in progress and a NIC fails, the I/O is retried on another NIC (if one is available). If a StorNext Gateway server fails while an I/O is in flight, the I/O is retried on another server (if one is running). When faults occur, applications performing I/O will experience a delay but not an error, and no administrative intervention is required to continue operation. These fault tolerance features are automatic and require no configuration.

#### Load Balancing

StorNext LAN Clients automatically makes use of all available gateway servers in an active/active fashion, and evenly spreads I/O across them. If a server goes down or one is added, the load balancing system automatically adjusts to support the new configuration. For more information on load balancing options, refer to the **cvadmin** command in the *Man Pages Reference Guide* posted here (click the "Select a StorNext Version" menu to view the desired documents):

http://www.quantum.com/ServiceandSupport/ SoftwareandDocumentationDownloads/SNMS/ Index.aspx?whattab=Third

#### Consistent Security Model

StorNext LAN Clients have the same security model as StorNext SAN Clients. When CIFS and NFS are used, some security models aren't supported. (For example, Windows ACLs are not accessible when running UNIX Samba servers.)

### Windows Memory Requirements

Beginning in version 2.6.1, StorNext includes a number of performance enhancements that enable it to better react to changing customer load. However, these enhancements come with a price: memory requirement.

When running on a pre-Vista 32-bit system (that is, XP and 2003 Server) system that is experiencing memory pressure, the tuning parameters might need adjusting to avoid running the system out of non-paged memory. To determine current operation, open the Task Manager and watch the **Nonpaged** tag in the **Kernel Memory** pane in the lower right hand corner. This value should be kept under 200MB. If the non-paged pool approaches this size on a 32-bit system, instability might occur.

The problem will manifest itself by commands failing, messages being sent to the system log about insufficient memory, the **fsmpm** mysteriously dying, repeated FSM reconnect attempts, and messages being sent to the application log and **cvlog.txt** about socket failures with the status code (10555) which is ENOBUFS.

The solution is to adjust a few parameters on the **Cache Parameters** tab in the SNFS control panel (**cvntclnt**). These parameters control how much memory is consumed by the directory cache, the buffer cache, and the local file cache.

As always, an understanding of the customers' workload aids in determining the correct values. Tuning is not an exact science, and requires some trial-and-error (and the unfortunate reboots) to come up with values that work best in the customer's environment.

The first is the **Directory Cache Size**. The default is 10 (MB). If you do not have large directories, or do not perform lots of directory scans, this number can be reduced to 1 or 2 MB. The impact will be slightly slower directory lookups in directories that are frequently accessed.

Also, in the **Mount Option** panel, you should set the **Paged DirCache** option.

The next parameters control how many file structures are cached on the client. These are controlled by the **Meta-data Cache low water mark**, **Meta-data Cache high water mark** and **Meta-data Cache Max water mark**. Each file structure is represented internally by a data structure called the "cvnode." The cvnode represents all the state about a file or

directory. The more cvnodes that there are encached on the client, the fewer trips the client has to make over the wire to contact the FSM.

Each cvnode is approximately 1462 bytes in size and is allocated from the non-paged pool. The **cvnode** cache is periodically purged so that unused entries are freed. The decision to purge the cache is made based on the **Low**, **High**, and **Max** water mark values. The 'Low' default is 1024, the 'High' default is 3072, and the 'Max' default is 4096.

These values should be adjusted so that the cache does not bloat and consume more memory than it should. These values are highly dependent on the customers work load and access patterns. Values of 512 for the **High** water mark will cause the **cvnode** cache to be purged when more than 512 entries are present. The cache will be purged until the low water mark is reached, for example 128. The **Max** water mark is for situations where memory is very tight. The normal purge algorithms takes access time into account when determining a candidate to evict from the cache; in tight memory situations (when there are more than 'max' entries in the cache), these constraints are relaxed so that memory can be released. A value of 1024 in a tight memory situation should work.

### Windows Performance Monitor Counters

For StorNext File Systems installed on Microsoft Windows servers, Windows provides a way to display performance for individual components in use on that StorNext system.

Performance counters are not enabled by default in the client. To enable the performance counters, enter "cvdb -P" on the command line. "cvdb -P" also toggles the state of the counters between on and off. To clear all counters, disable the counters, and then re-enable the counters with "cvdb -P".

To view the performance monitor counters:

1 Start the performance monitor.

For Windows XP, and 2000 systems:

- a Click the Start Menu.
- **b** Click Run.

c In the run dialog, enter:

perfmon.msc

For Windows Vista and later systems:

- a Click the Start icon.
- b In the "Search programs and files" dialog, enter: perfmon
- 2 Click the "add counter" icon.
- 3 Select either "StorNext Client" or "StorNext Disk Agent".

**Note:** The "StorNext Disk Agent" counters are internal debugging/ diagnostic counters used by Quantum personnel and are not helpful in performance tuning of your system.

- 4 Select an individual counter.
- **5** To display additional information about the counter:

For Windows XP and 2000 systems:

• Click the "Explain" button.

For Windows Vista and later systems:

• Check the "Show description" checkbox.

### **Cpuspeed Service Issue on Linux**

Cpuspeed, an external Linux service on recent Intel processors, is not correctly tuned to allow StorNext to take advantage of processor speed. Suse systems may also be impacted, as may AMD processors with similar capabilities.

On processors with a variable clockspeed (turboboost), the cpuspeed service on Redhat controls the actual running speed of the processors based on system load.

A workload such as a heavily used FSM and probably Storage Manager does not register as something which needs a faster cpu. Turning off the

cpuspeed service has been shown to double metadata performance on affected hardware.

Looking at the reported CPU clock speed by doing cat /proc/ cpuinfo while the system is under load shows if a system is impacted by this issue.

### **Example FSM Configuration File**

On Linux, the StorNext configuration file uses an XML format (.cfgx). On Windows, the configuration file uses a text format (.cfg). However, the values contained in both files are similar.

You can locate an example StorNext configuration file in the following directory:

- Linux /usr/cvfs/examples/example.cfgx
- Windows C:\Program Files\Stornext\config\example.cfg

If you installed StorNext in a location other than the default installation directory, the example configuration file is located in C:\<install\_directory>\config\example.cfg

#### Linux Example Configuration File

Below are the contents of the StorNext example configuration file for Linux (example.cfgx):

<dataMigrationThreadPoolSize>128</dataMigrationThreadPoolSize> <debug>00000000</debug> <dirWarp>true</dirWarp> <extentCountThreshold>49152</extentCountThreshold> <enableSpotlight>false</enableSpotlight> <enforceAcls>false</enforceAcls> <fileLocks>false</fileLocks> <fileLockResyncTimeOut>20</fileLockResyncTimeOut> <forcePerfectFit>false</forcePerfectFit> <fsCapacityThreshold>0</fsCapacityThreshold> <globalSuperUser>true</globalSuperUser> <inodeCacheSize>32768</inodeCacheSize> <inodeExpandMin>0</inodeExpandMin> <inodeExpandInc>0</inodeExpandInc> <inodeExpandMax>0</inodeExpandMax> <inodeDeleteMax>0</inodeDeleteMax> <inodeStripeWidth>0</inodeStripeWidth> <maxConnections>32</maxConnections> <maxLogs>4</maxLogs> <remoteNotification>false</remoteNotification> <reservedSpace>true</reservedSpace> <fsmRealTime>false</fsmRealTime> <fsmMemLocked>false</fsmMemLocked> <opHangLimitSecs>180</opHangLimitSecs> <perfectFitSize>131072</perfectFitSize> <quotas>false</quotas> <restoreJournal>false</restoreJournal> <restoreJournalDir/> <restoreJournalMaxHours>0</restoreJournalMaxHours> <restoreJournalMaxMb>0</restoreJournalMaxMb> <stripeAlignSize>0</stripeAlignSize> <trimOnClose>0</trimOnClose> <threadPoolSize>32</threadPoolSize> <unixDirectoryCreationModeOnWindows>644</ unixDirectoryCreationModeOnWindows> <unixIdFabricationOnWindows>false</unixIdFabricationOnWindows> <unixFileCreationModeOnWindows>755</unixFileCreationModeOnWindows> <unixNobodyUidOnWindows>60001</unixNobodyUidOnWindows>

```
<unixNobodyGidOnWindows>60001</unixNobodyGidOnWindows>
   <windowsSecurity>true</windowsSecurity>
   <eventFiles>true</eventFiles>
   <eventFileDir/>
   <allocSessionReservation>false</allocSessionReservation>
</globals>
<diskTypes>
   <diskType typeName="MetaDrive" sectors="99999999" sectorSize="512"/>
   <diskType typeName="JournalDrive" sectors="999999999" sectorSize="512"/>
   <diskType typeName="VideoDrive" sectors="99999999" sectorSize="512"/>
   <diskType typeName="AudioDrive" sectors="99999999" sectorSize="512"/>
   <diskType typeName="DataDrive" sectors="99999999" sectorSize="512"/>
</diskTypes>
<stripeGroups>
   <stripeGroup index="0" name="MetaFiles" status="up"</pre>
   stripeBreadth="262144" read="true" write="true" metadata="true"
   journal="false" userdata="false" realTimeIOs="200"
   realTimeIOsReserve="1" realTimeMB="200" realTimeMBReserve="1"
   realTimeTokenTimeout="0" multipathMethod="rotate">
      <disk index="0" diskLabel="CvfsDisk0" diskType="MetaDrive"/>
   </stripeGroup>
   <stripeGroup index="1" name="JournFiles" status="up"</pre>
   stripeBreadth="262144" read="true" write="true" metadata="false"
   journal="true" userdata="false" realTimeIOs="0" realTimeIOsReserve="0"
   realTimeMB="0" realTimeMBReserve="0" realTimeTokenTimeout="0"
   multipathMethod="rotate">
      <disk index="0" diskLabel="CvfsDisk1" diskType="JournalDrive"/>
   </stripeGroup>
   <stripeGroup index="2" name="VideoFiles" status="up"</pre>
   stripeBreadth="4194304" read="true" write="true" metadata="false"
   journal="false" userdata="true" realTimeIOs="0" realTimeIOsReserve="0"
   realTimeMB="0" realTimeMBReserve="0" realTimeTokenTimeout="0"
   multipathMethod="rotate">
      <affinities exclusive="true">
         <affinity>Video</affinity>
      </affinities>
      <disk index="0" diskLabel="CvfsDisk2" diskType="VideoDrive"/>
      <disk index="1" diskLabel="CvfsDisk3" diskType="VideoDrive"/>
      <disk index="2" diskLabel="CvfsDisk4" diskType="VideoDrive"/>
```

```
<disk index="3" diskLabel="CvfsDisk5" diskType="VideoDrive"/>
            <disk index="4" diskLabel="CvfsDisk6" diskType="VideoDrive"/>
            <disk index="5" diskLabel="CvfsDisk7" diskType="VideoDrive"/>
            <disk index="6" diskLabel="CvfsDisk8" diskType="VideoDrive"/>
            <disk index="7" diskLabel="CvfsDisk9" diskType="VideoDrive"/>
         </stripeGroup>
         <stripeGroup index="3" name="AudioFiles" status="up"</pre>
         stripeBreadth="1048576" read="true" write="true" metadata="false"
         journal="false" userdata="true" realTimeIOs="0" realTimeIOsReserve="0"
         realTimeMB="0" realTimeMBReserve="0" realTimeTokenTimeout="0"
         multipathMethod="rotate">
            <affinities exclusive="true">
               <affinity>Audio</affinity>
            </affinities>
            <disk index="0" diskLabel="CvfsDisk10" diskType="AudioDrive"/>
            <disk index="1" diskLabel="CvfsDisk11" diskType="AudioDrive"/>
            <disk index="2" diskLabel="CvfsDisk12" diskType="AudioDrive"/>
            <disk index="3" diskLabel="CvfsDisk13" diskType="AudioDrive"/>
         </stripeGroup>
         <stripeGroup index="4" name="RegularFiles" status="up"</pre>
         stripeBreadth="262144" read="true" write="true" metadata="false"
         journal="false" userdata="true" realTimeIOs="0" realTimeIOsReserve="0"
         realTimeMB="0" realTimeMBReserve="0" realTimeTokenTimeout="0"
         multipathMethod="rotate">
            <disk index="0" diskLabel="CvfsDisk14" diskType="DataDrive"/>
            <disk index="1" diskLabel="CvfsDisk15" diskType="DataDrive"/>
            <disk index="2" diskLabel="CvfsDisk16" diskType="DataDrive"/>
            <disk index="3" diskLabel="CvfsDisk17" diskType="DataDrive"/>
         </stripeGroup>
      </stripeGroups>
   </config>
</configDoc>
```

Windows Example Configuration File Below are the contents of the StorNext example configuration file for Windows (example.cfg):

# Globals

ABMFreeLimit no

Chapter 1: StorNext File System Tuning Example FSM Configuration File

> AllocationStrategy Round HaFsType HaUnmonitored FileLocks No BrlResyncTimeout 20 BufferCacheSize 32M CvRootDir / DataMigration No DataMigrationThreadPoolSize 128 Debug 0x0 DirWarp Yes ExtentCountThreshold 48K EnableSpotlight No ForcePerfectFit No FsBlockSize 16K GlobalSuperUser Yes InodeCacheSize 32K InodeExpandMin 0 InodeExpandInc 0 InodeExpandMax 0 InodeDeleteMax 0 InodeStripeWidth 0 JournalSize 16M MaxConnections 32 MaxLogs 4 PerfectFitSize 128K RemoteNotification No ReservedSpace Yes FSMRealtime No FSMMemlock No OpHangLimitSecs 180 Ouotas No RestoreJournal No RestoreJournalMaxHours 0 RestoreJournalMaxMB 0 StripeAlignSize 0 TrimOnClose 0 ThreadPoolSize 32 UnixDirectoryCreationModeOnWindows 0644

UnixIdFabricationOnWindows No UnixFileCreationModeOnWindows 0755 UnixNobodyUidOnWindows 60001 UnixNobodyGidOnWindows 60001 WindowsSecurity Yes EventFiles Yes AllocSessionReservation No # Disk Types

[DiskType MetaDrive] Sectors 99999999 SectorSize 512 [DiskType JournalDrive] Sectors 99999999 SectorSize 512 [DiskType VideoDrive] Sectors 99999999 SectorSize 512 [DiskType AudioDrive] Sectors 99999999 SectorSize 512 [DiskType DataDrive] Sectors 99999999 SectorSize 512 # Disks

[Disk CvfsDisk0] Type MetaDrive Status UP [Disk CvfsDisk1] Type JournalDrive Status UP [Disk CvfsDisk2] Type VideoDrive Status UP [Disk CvfsDisk3] Type VideoDrive Status UP Chapter 1: StorNext File System Tuning Example FSM Configuration File

> [Disk CvfsDisk4] Type VideoDrive Status UP [Disk CvfsDisk5] Type VideoDrive Status UP [Disk CvfsDisk6] Type VideoDrive Status UP [Disk CvfsDisk7] Type VideoDrive Status UP [Disk CvfsDisk8] Type VideoDrive Status UP [Disk CvfsDisk9] Type VideoDrive Status UP [Disk CvfsDisk10] Type AudioDrive Status UP [Disk CvfsDisk11] Type AudioDrive Status UP [Disk CvfsDisk12] Type AudioDrive Status UP [Disk CvfsDisk13] Type AudioDrive Status UP [Disk CvfsDisk14] Type DataDrive Status UP [Disk CvfsDisk15] Type DataDrive Status UP [Disk CvfsDisk16] Type DataDrive

Status UP [Disk CvfsDisk17] Type DataDrive Status UP # Stripe Groups [StripeGroup MetaFiles] Status Up StripeBreadth 256K Metadata Yes Journal No Exclusive Yes Read Enabled Write Enabled Rtmb 200 Rtios 200 RtmbReserve 1 RtiosReserve 1 RtTokenTimeout 0 MultiPathMethod Rotate Node CvfsDisk0 0 [StripeGroup JournFiles] Status Up StripeBreadth 256K Metadata No Journal Yes Exclusive Yes Read Enabled Write Enabled Rtmb 0 Rtios 0 RtmbReserve 0 RtiosReserve 0 RtTokenTimeout 0 MultiPathMethod Rotate Node CvfsDisk1 0

Chapter 1: StorNext File System Tuning Example FSM Configuration File

> [StripeGroup VideoFiles] Status Up StripeBreadth 4M Metadata No Journal No Exclusive No Read Enabled Write Enabled Rtmb 0 Rtios 0 RtmbReserve 0 RtiosReserve 0 RtTokenTimeout 0 MultiPathMethod Rotate Node CvfsDisk2 0 Node CvfsDisk3 1 Node CvfsDisk4 2 Node CvfsDisk5 3 Node CvfsDisk6 4 Node CvfsDisk7 5 Node CvfsDisk8 6 Node CvfsDisk9 7 Affinity Video [StripeGroup AudioFiles] Status Up StripeBreadth 1M Metadata No Journal No Exclusive No Read Enabled Write Enabled Rtmb 0 Rtios 0 RtmbReserve 0 RtiosReserve 0 RtTokenTimeout 0 MultiPathMethod Rotate

Node CvfsDisk10 0 Node CvfsDisk11 1 Node CvfsDisk12 2 Node CvfsDisk13 3 Affinity Audio [StripeGroup RegularFiles] Status Up StripeBreadth 256K Metadata No Journal No Exclusive No Read Enabled Write Enabled Rtmb 0 Rtios 0 RtmbReserve 0 RtiosReserve 0 RtTokenTimeout 0 MultiPathMethod Rotate Node CvfsDisk14 0 Node CvfsDisk15 1 Node CvfsDisk16 2 Node CvfsDisk17 3

### Ports Used By StorNext

The following table lists ports that are used by StorNext and its ancillary components.

For additional information about ports used by StorNext, see the **fsports(4)** man page.

| Port            | StorNext Use                      | Notes                                        |
|-----------------|-----------------------------------|----------------------------------------------|
| 81              | GUI (Java)                        | User starts at port<br>81, redirected to 443 |
| 443             | GUI (Java)                        |                                              |
| 1527            | GUI (Java connection to derby db) |                                              |
| 3307            | GUI (Java connection to MySQL)    |                                              |
| 1062, 1063      | Blockpool                         | Both ports if HA<br>primary                  |
| 14500           | snpolicyd                         |                                              |
| 5164            | fsmpm                             | IOPS                                         |
| 5189            | HA Manager                        | Symbol<br>HAMGR_DEFAULT_PO<br>RT             |
| Various         | fsm, fsmpm                        | Change ports with fsports file               |
| 20566           | MySQL                             | Only used internally on an MDC.              |
| 60001,<br>60002 | ACSLS Tape Libraries              | Not used by<br>StorNext, but related         |

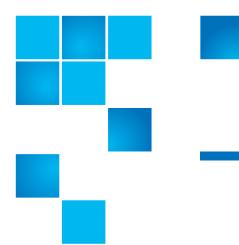

# Chapter 2 Allocation Session Reservation (ASR)

Starting with StorNext 4.2, the Allocation Session Reservation (ASR) feature provides another method of allocating space to regular files. ASR optimizes on-disk allocation behavior in workflows (such as some rich media streaming applications) which write and read sequences of files of certain sizes in specific directories.

With ASR, file sequences in a directory are usually placed on disk based on the order in which they are written. ASR keeps these files together even if other applications are writing at the same time in different directories or from different StorNext clients. The feature also has the ability to reduce file system free space fragmentation since collections of files which are written together are then typically removed together.

The workflows which see reduced free space fragmentation are those which have concurrent applications each writing files in their own directories and using files mostly larger than 1MB each. With this kind of workflow, when a collection of files from one application is removed, the space is freed up in big chunks which are independent of other application runs.

Some workflows will see worse performance and may also see more free space fragmentation with ASR. These workflows are those which have concurrent applications all using the same directory on the same client, or all writing the same file on different clients. Additionally, performance may be adversely affected when stripe groups are configured and used to distribute applications. (See <u>Hotspots and</u> <u>Locality</u> on page 55.) Some applications depend on stripe alignment for performance. Stripe alignment can cause the allocator to chop an allocation request to make its head and tail land on a stripe boundary. The ASR feature disables stripe alignment since the chopping can lead to even more free space fragmentation since the chopping is within ASR chunks.

Customers should run with ASR and see if performance is adversely affected. You can do this by turning On or Off by setting the size in the configuration file or via the StorNext GUI and then restarting the FSM. Then, run your application and measure performance.

The fact that files are kept together on a stripe group for the ASR chunk size may improve performance and make stripe alignment unnecessary.

The ideal situation is for a system administrator to watch the system both with and without ASR enabled. First, performance should be monitored. Second, fragmentation can be checked. There are two kinds of fragmentation:

- **1** Fragmentation within files.
- 2 Free space fragmentation.

Fragments within a collection of files can be counted using snfsdefrag(1), e.g., snfsdefrag -t -r -c <directory>. This command lists all the files and the number of extents in each file, and then the total of all regular files, extents, and extents per file.

The command, cvfsck -a -f <file system> lists free space fragments on each stripe group by chunk size, the total number of free space fragments for each stripe group, and then the total number of stripe groups and free space fragments for the entire file system. With this tool, free space fragments can be counted before and after a workflow is run. ("Workflows" should include normal administrative cleanup and modifications which occur over time.)

Administrators are encouraged to monitor their system to see how fragmentation is occurring.

The snfsdefrag(1) command can be run periodically to defragment files, reducing the number of fragments in those files. This usually helps reduce free space fragmentation, too.

### **How ASR Works**

For details on how to set the "size" and enable this feature, refer to the snfs\_config(5) man page and the StorNext GUI's online help. The man page snfs\_config(5) also contains an overview of how the ASR feature works.

Because this "How ASR Works" section provides more detail, before reading this section you should already be familiar with the man page contents.

#### **Allocation Sessions**

Allocation requests (which occur whenever a file is written to an area that has no actual disk space allocated,) are grouped into sessions. A chunk of space is reserved for a session. The size of the chunk is determined using the configured size and the size of the allocation request. If the allocation size is bigger than 1MB and smaller than 1/8th the configured ASR chunk size, the ASR chunk size is rounded up to be a multiple of the initial allocation request size.

There are three session types: **small**, **medium** (directory), and **large** (file). The session type is determined by the file offset and requested allocation size on a given allocation request.

- Small sessions are for sizes (offset + allocation size) smaller than 1MB.
- Medium sessions are for sizes 1MB through 1/10th of the configured ASR size.
- Large sessions are sizes bigger than medium.

Here is another way to think of these three types: small sessions collect or organize all small files into small session chunks; medium sessions collect medium-sized files by chunks using their parent directory; and large file allocations are collected into their own chunks and are allocated independently of other files.

All sessions are client specific. Multiple writers to the same directory or large file on different clients will use different sessions. Small files from different clients use different chunks by client.

Small sessions use a smaller chunk size than the configured size. The small chunk size is determined by dividing the configured size by 32.

| For example, for 128 MB the small chunk size is 4 MB, and for 1 GB the small chunk size is 32 MB. Small sessions do not round the chunk size. A                                                                            |
|----------------------------------------------------------------------------------------------------|
| file can get an allocation from a small session only if the allocation request (offset + size) is less than 1MB. When users do small I/O sizes                                                                             |
| into a file, the client buffer cache coalesces these and minimizes                                                                                                    |
| allocation requests. If a file is larger than 1MB and is being written                                                                                                    |
| through the buffer cache, it will most likely have allocation on the order<br>of 16MB or so requests (depending on the size of the buffer cache on<br>the client and the number of concurrent users of that buffer cache). |

With NFS I/O into a StorNext client, the StorNext buffer cache is used. NFS on some operating systems breaks I/O into multiple streams per file. These will arrive on the StorNext client as disjointed random writes. These are typically allocated from the same session with ASR and are not impacted if multiple streams (other files) allocate from the same stripe group. ASR can help reduce fragmentation due to these separate NFS generated streams.

Files can start using one session type and then move to another session type. A file can start with a very small allocation (small session), become larger (medium session), and end up *reserving* the session for the file. If a file has more than 10% of a medium sized chunk, it "reserves" the remainder of the session chunk it was using for itself. After a session is reserved for a file, a new session segment will be allocated for any other medium files in that directory.

Small chunks are never reserved.

When allocating subsequent pieces for a session, they are rotated around to other stripe groups that can hold user data. This is done the same was as InodeStripeWidth (ISW). (For more information about ISW, refer to the snfs\_config man page.)

The direction of rotation is determined by a combination of the session key and the index of the client in the client table. The session key is based on the inode number, so odd inodes will rotate in a different direction from even inodes. Directory session keys are based on the parent directory's inode number.

#### Video Frame Per File Formats

Video applications typically write one frame per file and place them in their own unique directory, and then write them from the same StorNext client. The file sizes are all greater than 1MB and smaller than 50 MB each and written/allocated in one I/O operation. Each file and write land in "medium/directory" sessions. For this kind of workflow, ASR is the ideal method to keep "streams" (a related collection of frames in one directory) together on disk, thereby preventing checker boarding between multiple concurrent streams. In addition, when a stream is removed, the space can be returned to the free space pool in big ASR pieces, reducing free space fragmentation when compared to the default allocator.

#### **Hotspots and Locality**

Suppose a file system has four data stripe groups and an ASR size of 1 GB. If four concurrent applications writing medium-sized files in four separate directories are started, they will each start with their own 1 GB piece and most likely be on different stripe groups.

#### Without ASR

Without ASR, the files from the four separate applications are intermingled on disk with the files from the other applications. The default allocator does not consider the directory or application in any way when carving out space. All allocation requests are treated equally. With ASR turned off and all the applications running together, any hotspot is very short lived: the size of one allocation/file. (See the following section for more information about hotspots.)

#### With ASR

Now consider the 4 GB chunks for the four separate directories. As the chunks are used up, ASR allocates chunks on a new SG using rotation. Given this rotation and the timings of each application, there are times when multiple writers/segments will be on a particular stripe group together. This is considered a "hotspot," and if the application expects more throughput than the stripe group can provide, performance will be sub par.

At read time, the checker boarding on disk from the writes (when ASR is off) can cause disk head movement, and then later the removal of one application run can also cause free space fragmentation. Since ASR collects the files together for one application, the read performance of one application's data can be significantly better since there will be little to no disk head movement.

| Small Session Rationale                                  | Small files (those less than 1 MB) are placed together in small file chunks<br>and grouped by StorNext client ID. This was done to help use the<br>leftover pieces from the ASR size chunks and to keep the small files<br>away from medium files. This reduces free space fragmentation over<br>time that would be caused by the leftover pieces. Leftover pieces occur<br>in some rare cases, such as when there are many concurrent sessions<br>exceeding 500 sessions. |  |  |  |  |
|----------------------------------------------------------|----------------------------------------------------------------------------------------------------|--|--|--|--|
| Large File Sessions and<br>Medium Session<br>Reservation | When an application starts writing a very large file, it typically starts writing in some units and extending the file size. For this scenario, assume the following:                                                                                                    |  |  |  |  |
|                                                          | <ul> <li>ASR is turned on, and the configured size is 1 GB.</li> </ul>                                                                                                    |  |  |  |  |
|                                                          | • The application is writing in 2 MB chunks and writing a 10 GB file.                                                                                                    |  |  |  |  |
|                                                          | • ISW is set to 1 GB.                                                                                                    |  |  |  |  |
|                                                          | On the first I/O (allocation), an ASR session is created for the directory (if one doesn't already exist,) and space is either stolen from an expired session or a new 1 GB piece is allocated on some stripe group.                                                                                                    |  |  |  |  |
|                                                          | When the file size plus the request allocation size passes 100 MB, the session will be converted from a directory session to a file-specific session and reserved for this file. When the file size surpasses the ASR size, chunks are reserved using the ISW configured size.                                                                                                    |  |  |  |  |
|                                                          | Returning to our example, the extents for the 10 GB file should start<br>with a 1 GB extent (assuming the first chunk wasn't stolen and a<br>partial,) and the remaining extents except the last one should all be 1<br>GB.                                                                                                    |  |  |  |  |
|                                                          | Following is an example of extent layout from one process actively writing in it's own directory as described above:                                                                                                    |  |  |  |  |
|                                                          | root@per2:() -> snfsdefrag -e 10g.lmdd<br>10g.lmdd:<br># group frbase fsbase fsend kbytes depth<br>0 3 0x0 0xdd4028 0xde4027 1048576 1<br>1 4 0x40000000 0xdd488a 0xde4889 1048576 1<br>2 1 0x80000000 0x10f4422 0x1104421 1048576 1<br>3 2 0xc000000 0x20000 0x2ffff 1048576 1<br>4 3 0x10000000 0xd34028 0xd44027 1048576 1<br>5 4 0x140000000 0xd9488a 0xda4889 1048576 1                                                                                               |  |  |  |  |

| 6 | 1 | 0x180000000 | 0x10c4422 | 0x10d4421  | 1048576 | 1 |
|---|---|-------------|-----------|------------|---------|---|
| 7 | 2 | 0x1c0000000 | 0x30000   | 0x3ffff 10 | 48576 1 |   |
| 8 | 3 | 0x200000000 | 0x102c028 | 0x103c027  | 1048576 | 1 |
| 9 | 4 | 0x240000000 | 0xd6c88a  | 0xd7c889   | 1048576 | 1 |

Here are the extent layouts of two processes writing concurrently but in their own directory:

```
root@per2:() -> Imdd of=1d/10g bs=2m move=10g & Imdd of=2d/10g bs=2m move=10g &
[1] 27866
[2] 27867
root@per2:() -> wait
snfsdefrag -e 1d/* 2d/*
10240.00 MB in 31.30 secs, 327.14 MB/sec
[1]- Done
                   Imdd of=1d/10g bs=2m move=10g
10240.00 MB in 31.34 secs, 326.74 MB/sec
[2]+ Done
                   Imdd of=2d/10g bs=2m move=10g
root@per2:() ->
root@per2:() -> snfsdefrag -e 1d/* 2d/*
1d/10g:
    group frbase
#
                     fsbase
                               fsend
                                         kbytes
                                                   depth
0
    1
        0x0
                   0xf3c422
                              0xf4c421
                                          1048576
                                                    1
1
                      0xd2c88a
    4
        0x40000000
                                  0xd3c889
                                              1048576
                                                         1
2
    3
        0x80000000
                      0xfcc028
                                  0xfdc027
                                             1048576
                                                        1
3
    2
                      0x50000
                                  0x5ffff
        0xc0000000
                                           1048576 1
4
    1
        0x10000000
                       0x7a0472
                                   0x7b0471
                                               1048576
                                                          1
5
    4
        0x140000000
                       0xc6488a
                                   0xc74889
                                               1048576
                                                          1
6
    3
        0x180000000
                       0xcd4028
                                   0xce4027
                                               1048576
                                                          1
7
    2
                                   0x7ffff
        0x1c0000000
                       0x70000
                                            1048576
                                                      1
8
                       0x75ef02
    1
        0x200000000
                                   0x76ef01
                                              1048576
                                                         1
9
    4
        0x240000000
                       0xb9488a
                                   0xba4889
                                               1048576
                                                         1
2d/10g:
    group frbase
#
                     fsbase
                               fsend
                                         kbytes
                                                   depth
0
    2
        0x0
                   0x40000
                              0x4ffff
                                                  1
                                        1048576
1
                      0xffc028
    3
        0x40000000
                                 0x100c027
                                              1048576
                                                        1
2
    4
        0x80000000
                      0xca488a
                                   0xcb4889
                                              1048576
                                                         1
3
    1
        0xc0000000
                      0xedc422
                                  0xeec421
                                              1048576
                                                         1
4
    2
                       0x60000
        0x10000000
                                   0x6ffff
                                            1048576
                                                      1
5
    3
        0x140000000
                       0xea4028
                                   0xeb4027
                                               1048576
                                                         1
6
    4
        0x180000000
                       0xc2c88a
                                   0xc3c889
                                               1048576
                                                         1
7
    1
        0x1c0000000
                       0x77f9ba
                                   0x78f9b9
                                              1048576
                                                         1
8
    2
        0x200000000
                       0x80000
                                   0x8ffff
                                            1048576
                                                     1
```

#### 9 3 0x240000000 0xbe4028 0xbf4027 1048576 1

Finally, consider two concurrent writers in the same directory on the same client writing 10 GB files. The files will checker board until they reach 100 MBs. After that, each file will have its own large session and the checker boarding will cease.

Here is an example of two 5 GB files written in the same directory at the same time with 2MB I/Os. The output is from the snfsdefrag -e <file> command.

One:

| OIN | <b>C</b> . |             |            |           |         |        |   |
|-----|------------|-------------|------------|-----------|---------|--------|---|
| #   | grou       | up frbase   | fsbase     | fsend     | kbytes  | depth  |   |
| 0   | 1          | 0x0 0       | x18d140    | 0x18d23f  | 4096    | 1      |   |
| 1   | 1          | 0x400000    | 0x18d2c0   | 0x18d33f  | 2048    | 1      |   |
| 2   | 1          | 0x600000    | 0x18d3c0   | 0x18d43f  | 2048    | 1      |   |
| 3   | 1          | 0x800000    | 0x18d4c0   | 0x18d53f  | 2048    | 1      |   |
| 4   | 1          | 0xa00000    | 0x18d5c0   | 0x18d73f  | 6144    | 1      |   |
| 5   | 1          | 0x1000000   | 0x18d7c0   | 0x18d83   | f 2048  | 1      |   |
| 6   | 1          | 0x1200000   | 0x18d8c0   | 0x18d9b   | f 4096  | 1      |   |
| 7   | 1          | 0x1600000   | 0x18dbc0   | 0x18dcb   | f 4096  | 1      |   |
| 8   | 1          | 0x1a00000   | 0x18dfc0   | 0x18e4bf  | 20480   | 1      |   |
| 9   | 1          | 0x2e00000   | 0x18e8c0   | 0x18e9b   | f 4096  | 1      |   |
| 10  | 1          | 0x3200000   | 0x18eac0   | 0x18ebb   | of 4096 | 1      |   |
| 11  | 1          | 0x3600000   | 0x18ecc0   | 0x18f3b   | f 28672 | 2 1    |   |
| 12  | 1          | 0x5200000   | 0x18f9c0   | 0x18fdbf  | 16384   | 1      |   |
| 13  | 1          | 0x6200000   | 0x1901c0   | 0x19849   | 9f 5360 | 64 1   |   |
| 14  | 3          | 0x26d80000  | 0x141402   | 28 0x1424 | 4027 10 | 48576  | 1 |
| 15  | 4          | 0x66d80000  | 0x150f09   | 2 0x151f  | 091 104 | 8576   | 1 |
| 16  | 1          | 0xa6d80000  | 0x10dc6e   | e 0x11dc  | 6d 104  | 8576 1 | I |
| 17  | 3          | 0xe6d80000  | 0x133402   | 28 0x1344 | 4027 10 | 48576  | 1 |
| 18  | 4          | 0x126d80000 | 0 0x8f74fe | 0x8fd99   | d 4121  | 60 1   |   |
|     |            |             |            |           |         |        |   |

#### Two:

| # | gro | up frbase | fsbase   | fsend    | kbytes | depth |
|---|-----|-----------|----------|----------|--------|-------|
| 0 | 1   | 0x0       | 0x18d0c0 | 0x18d13f | 2048   | 1     |
| 1 | 1   | 0x200000  | 0x18d240 | 0x18d2b  | f 2048 | 1     |
| 2 | 1   | 0x400000  | 0x18d340 | 0x18d3b  | f 2048 | 1     |
| 3 | 1   | 0x600000  | 0x18d440 | 0x18d4b  | 2048   | 1     |
| 4 | 1   | 0x800000  | 0x18d540 | 0x18d5b  | 2048   | 1     |
| 5 | 1   | 0xa00000  | 0x18d740 | 0x18d7b  | 2048   | 1     |
| 6 | 1   | 0xc00000  | 0x18d840 | 0x18d8b1 | 2048   | 1     |
| 7 | 1   | 0xe00000  | 0x18d9c0 | 0x18dbbt | 8192   | 1     |

| 8<br>9 | 1<br>1 | 0x1600000<br>0x2200000 | 0x18dcc0<br>0x18e4c0 | 0x18dfbf<br>0x18e8bf | 16384    | 1   |
|--------|--------|------------------------|----------------------|----------------------|----------|-----|
| 10     | 1      | 0x3200000              | 0x18e9c0             | 0x18eabf             | 4096     | 1   |
| 11     | 1      | 0x3600000              | 0x18ebc0             | 0x18ecbf             |          | 1   |
| 12     | 1      | 0x3a00000              | 0x18f3c0             | 0x18f9bf             |          | 1   |
| 13     | 1      | 0x5200000              | 0x18fdc0             | 0x1901bf             | 16384    | 1   |
| 14     | 4      | 0x6200000              | 0x1530772            | 0x1540771            | 1048576  | -   |
| 15     | 3      | 0x46200000             | 0x1354028            | 0x1364027            |          |     |
| 16     | 1      | 0x86200000             | 0x12e726             | 0x13e725             | 1048576  | 1   |
| 17     | 4      | 0xc6200000             | 0x14ed9b2            | 0x14fd9b1            | 1048576  | -   |
| 18     | 3      | 0x106200000            | 0x1304028            | 0x13127a             | 7 948224 | - 1 |

Without ASR and with concurrent writers of big files, each file typically starts on its own stripe group. The checker boarding doesn't occur until there are more writers than the number of data stripe groups. However, once the checker boarding starts, it will exist all the way through the file. For example, if we have two data stripe groups and four writers, all four files would checker board until the number of writers is reduced back to two or less. Chapter 2: Allocation Session Reservation (ASR) How ASR Works

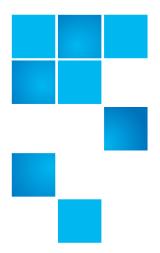

# Appendix A StorNext File System Stripe Group Affinity

This appendix describes the behavior of the stripe group affinity feature in the StorNext file system, and it discusses some common use cases.

**Note:** This section does not discuss file systems managed by StorNext Storage Manager. There are additional restrictions on using affinities for these managed file systems.

### Definitions

Following are definitions for terms used in this appendix:

**Stripe Group** 

A *stripe group* is collection of LUNs (typically disks or arrays,) across which data is striped. Each stripe group also has a number of associated attributes, including affinity and exclusivity.

#### Affinity

An *affinity* is used to steer the allocation of a file's data onto a set of stripe groups. Affinities are referenced by their name, which may be up to eight characters long. An affinity may be assigned to a set of stripe

groups, representing a named pool of space, and to a file or directory, representing the space from which space should be allocated for that file (or files created within the directory).

#### Exclusivity

A stripe group which has both an affinity and the exclusive attribute can have its space allocated only by files with that affinity. Files without a matching affinity cannot allocate space from an exclusive stripe group.

### **Setting Affinities**

Affinities for stripe groups are defined in the file system configuration file. They can be created through the StorNext GUI or by adding one or more Affinity lines to a StripeGroup section in the configuration file. A stripe group may have multiple affinities, and an affinity may be assigned to multiple stripe groups.

Affinities for files are defined in the following ways:

- Using the cvmkfile command with the '-k' option
- Using the snfsdefrag command with the '-k' option
- Using the cvaffinity command with the '-s' option
- Through inheritance from the directory in which they are created

Through the CvApi\_SetAffinity() function, which sets affinities programmatically

### **Allocation Strategy**

StorNext has multiple allocation strategies which can be set at the file system level. These strategies control where a new file's first blocks will be allocated. Affinities modify this behavior in two ways:

- A file with an affinity is allocated only on a stripe group with matching affinity.
- A stripe group with an affinity and the exclusive attribute is used only for allocations by files with matching affinity.

Once a file has been created, StorNext attempts to keep all of its data on the same stripe group. If there is no more space on that stripe group, data may be allocated from another stripe group.

If the file has an affinity, only stripe groups with that affinity are considered. If all stripe groups with that affinity are full, new space may not be allocated for the file, even if other stripe groups are available.

### **Common Use Cases**

Here are some sample use cases in which affinities are used to maximize efficiency and operation.

Using Affinities on the HaShared File
 Note: StorNext File Systems prior to version 4.3, which are configured to utilize affinities on the HaShared file system, will need to reapply affinities to directories in the HaShared file system after the upgrade to version 4.3 completes.
 In some instances customers have seen improved performance of the HaShared file system by separating I/O to database and metadump directories through the use of multiple stripe groups and SNFS stripe group affinities. The specific improvements are dependent on the overall system utilization characteristics.
 The following section describes options for configuring affinities in the HaShared file system.

**Note:** Configuring an HaShared file system with multiple stripe groups, but no affinities will still have the advantages of distributing file I/O across each of the underlying disks. For many this simplified approach may be preferable.

Appendix A: StorNext File System Stripe Group Affinity Common Use Cases

#### **Key Metadata File Locations**

/usr/adic/HAM/shared/database/metadumps

/usr/adic/HAM/shared/TSM/internal/mapping\_dir

#### **Key Database File Locations**

/usr/adic/HAM/shared/mysql/db

/usr/adic/HAM/shared/mysql/journal

/usr/adic/HAM/shared/mysql/tmp

For configurations utilizing two data stripe groups in the HaShared file system, key database files should be assigned to one affinity and key metadata files should be assigned the other affinity. If more than two stripe groups are configured in the HaShared file system, the individual MySQL directories can be broken out into their own stripe groups with the appropriate affinity set.

WARNING: Ensure that each stripe group is provisioned appropriately to handle the desired file type. See the snPreInstall script for sizing calculations. Failure to provision stripe groups appropriately could result in unexpected no-space errors.

- 1 Configure HaShared file system to use multiple data stripe groups.
  - a If this is the initial configuration of the HaShared file system, it is recommended that an exclusive metadata & journal stripe group be created along with each of the data stripe groups. Each affinity should be assigned to the desired data stripe group prior to creating the file system.
  - **b** If the HaShared file system already exists, any additional stripe groups should be added and the desired affinities should be added to the data stripe groups. If the MDC pair has already been converted to HA, then the MDCs must be put into Config Mode before making configuration changes to the HaShared file system.

The number of data stripe groups should be equal to, or greater than the number of affinities desired. Do not configure any of the data affinities as exclusive.

- **2** If the MDC pair has not yet been converted to HA, do so at this point.
  - **a** After the HA conversion completes, put the MDC pair into Config Mode.
- **3** Stop Storage Manager.
- **4** Assign the desired affinity to each of the directories and move data to the appropriate stripe group using the following commands:

```
# find <directory> -exec cvaffinity -s <affinity key> {} \;
```

```
# snfsdefrag -m 0 -k <affinity key> -K <affinity key> -r
<directory>
```

- 5 Start Storage Manager.
- 6 Exit Config Mode.

**Note:** Any active restore journal files will not be migrated at the time these steps are run, as open files will not be relocated. Once the next StorNext backup runs, subsequent restore journal files will be allocated on the desired stripe group.

Segregating Audio and Video Files Onto Their Own Stripe Groups To segregate audio and video files onto their own stripe groups:

One common use case is to segregate audio and video files onto their own stripe groups. Here are the steps involved in this scenario:

- Create one or more stripe groups with an AUDIO affinity and the exclusive attribute.
- Create one or more stripe groups with a VIDEO affinity and the exclusive attribute.
- Create one or more stripe groups with no affinity (for non-audio, non-video files).
- Create a directory for audio using 'cvmkdir -k AUDIO audio'.
- Create a directory for video using 'cvmkdir -k VIDEO video'.

Files created within the audio directory will reside only on the AUDIO stripe group. (If this stripe group fills, no more audio files can be created.)

Files created within the video directory will reside only on the VIDEO stripe group. (If this stripe group fills, no more video files can be created.)

#### Reserving High-Speed Disk For Critical Files

In this use case, high-speed disk usage is reserved for and limited to only critical files. Here are the steps for this scenario:

- Create a stripe group with a FAST affinity and the exclusive attribute.
- Label the critical files or directories with the FAST affinity.

The disadvantage here is that the critical files are restricted to using only the fast disk. If the fast disk fills up, the files will not have space allocated on slow disks.

To work around this limitation, you could reserve high-speed disk for critical files but also allow them to grow onto slow disks. Here are the steps for this scenario:

- Create a stripe group with a FAST affinity and the exclusive attribute.
- Create all of the critical files, pre allocating at least one block of space, with the FAST affinity. (Or move them using snfsdefrag after ensuring the files are not empty.)
- Remove the FAST affinity from the critical files.

Because files allocate from their existing stripe group even if they no longer have a matching affinity, the critical files will continue to grow on the FAST stripe group. Once this stripe group is full, they can allocate space from other stripe groups since they do not have an affinity.

This scenario will not work if new critical files can be created later, unless there is a process to move them to the FAST stripe group, or an affinity is set on the critical files by inheritance but removed after their first allocation (to allow them to grow onto non-FAST groups).

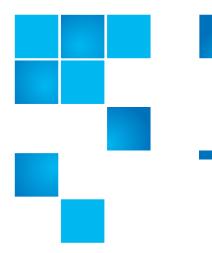

## Appendix B Best Practice Recommendations

This appendix contains some best practice recommendations for various StorNext features which you can implement to ensure optimal performance and efficiency.

### **Replication Best Practices**

This section describes some best practices related to using the StorNext replication feature.

#### **Replication Copies**

The replication target can keep one or more copies of data. Each copy is presented as a complete directory tree for the policy. The number of copies and placement of this directory are ultimately controlled by the replication target. However, if the target does not implement policy here, the source system may request how many copies are kept and how the directories are named.

When multiple copies are kept, the older copies and current copy share files where there are no changes. This shows up as extra hard links to the files. If a file is changed on the target, it affects all copies sharing the file. If a file is changed on the replication source, older copies on the target are not affected.

The best means to list which replication copies exist on a file system is running snpolicy -listrepcopies command. The rmrepcopy, mvrepcopy and exportrepcopy options should be used to manage the copies. **Replication and** Replication can be performed on deduplicated or non-deduplicated Deduplication data. Even if the source system is running deduplication, you can still replicate non-deduplicated data to the target using the rep\_dedup=off policy parameter. A good example of when this makes sense is replicating into a TSM relation point which is storing to tape. If deduplicated replication is used, the store to tape requires retrieving files from the blockpool. This is much more likely to stall tape drives than streaming raw file content to tape. The tradeoff here is that all file data will be sent over the network even if the target system has already seen it. So if the limiting resource is network bandwidth and the data is amenable to deduplication, then deduplication-enabled replication into TSM may perform better. With deduplicated replication, the file contents are deduplicated prior to replication. There is no concept of replication using deduplicated data without deduplicating the data on the source system. Replication data is moved via a pull model, in which the target of replication asks the source system to send it data it does not yet have. For non-deduplicated replication, this will be performed over the network UNLESS the source file system is cross mounted on the target, in which case the target will use local I/O to copy the data. The number of files actively being replicated at the same time, and the size of the buffer used for I/O in the non-deduplicated data case are controlled by the replicate threads and data buffer size parameters on the target system. The default for replicate\_threads is 8, and the default for data buffer size is 4 Mbytes. StorNext Gateway If your configuration includes StorNext LAN Clients, Quantum strongly recommends that the machines you use for your gateway servers should Server Performance not also be configured as metadata controllers. The exception to this

recommendation is the StorNext M660 Metadata Appliance, which is specifically manufactured to handle this workload. Doing so may not

only cause performance degradation, but also expose the virtual IPs to additional vulnerability. For best performance, machines used as gateway servers should be dedicated machines.

#### Replication with Multiple Physical Network Interfaces

If you want to use replication with multiple physical network interfaces, you must arrange for traffic on each interface to be routed appropriately.

In cases where both the replication source and target are plugged into the same physical Ethernet switch, you can accomplish this with VLANs.

In cases where replication is over multiple WAN links, the addresses used on the source and target replication systems must route over the appropriate WAN links in order for replication to use all the links.

### **Deduplication Best Practices**

This section describes some best practices related to using the StorNext deduplication feature.

| Deduplication and File<br>Size | Deduplication will not be beneficial on small files, nor will it provide any<br>benefit on files using compression techniques on the content data (such<br>as mpeg format video). In general, deduplication is maximized for files<br>that are 64MB and larger. Deduplication performed on files below 64MB<br>may result in sub-optimal results. |
|--------------------------------|----------------------------------------------------------------------------------------------------|
|                                | may result in sub-optimal results.                                                                                                    |

You can filter out specific files to bypass by using the dedup\_skip policy parameter. This parameter works the same as filename expansion in a UNIX shell.

You can also skip files according to size by using the dedup\_min\_size parameter.

| Deduplication and<br>Backups          | Backup streams such as tar and NetBackup can be recognized by the deduplication algorithm if the dedup_filter parameter on the policy is set to true.                                                                                                    |
|---------------------------------------|----------------------------------------------------------------------------------------------------|
|                                       | In this configuration the content of the backup image is interpreted to<br>find the content files, and these are deduplicated individually. When this<br>this flag is not set to true, the backup image is treated as raw data and<br>the backup metadata in the file will interfere with the reduction<br>potential of the deduplication algorithm. Recognition of a backup<br>stream is according to its contents, not the file name. |
| Deduplication and File<br>Inactivity  | Deduplication is performed on a file after a period of inactivity after the file is last closed, as controlled by the dedup_age policy parameter. It is worth tuning this parameter if your workload has regular periods of inactivity on files before they are modified again.                                                                                                    |
|                                       | <b>Note:</b> Making the age too small can lead to the same file being deduplicated more than once.                                                                                                    |
|                                       |                                                                                                    |
| Deduplication and<br>System Resources | Running deduplication is a CPU and memory-intensive operation, and the backing store for deduplicated data can see a lot of random I/O, especially when retrieving truncated files.                                                                                                    |
|                                       | Consequently, plan accordingly, and do not under-resource the blockpool file system or metadata system if you are striving for optimal performance.                                                                                                    |
| Deduplication Parallel<br>Streams     | The number of deduplication parallel streams running is controlled by the ingest_threads parameter in /usr/cvfs/config/ snpolicyd.conf.                                                                                                    |
|                                       | If you are not I/O limited and have more CPU power available, increasing the stream count from the default value of 8 streams can improve throughput.                                                                                                    |

### **Truncation Best Practices**

This section describes some best practices related to using the StorNext truncation feature.

| Deduplication and<br>Truncation | If deduplication is run without StorNext Storage Manager also storing<br>the file contents, then snpolicyd can manage file truncation. If<br>Storage Manager is also running on a directory, it becomes the engine<br>which removes the online copy of files.                                                                                                    |
|---------------------------------|----------------------------------------------------------------------------------------------------|
|                                 | <b>Note:</b> Storage Manager can retrieve deleted files from tape. With deduplication, if the primary file is removed from a directory, the deduplicated copy is no longer accessible. This is a fundamental difference between the two mechanisms (truncation and deduplication) which must be understood.                                                                           |
|                                 | If a policy is configured not to deduplicate small files, it will<br>automatically not truncate them. It is also possible to set an<br>independent minimum size for files to truncate, and a stub length to<br>leave behind when a file is truncated.                                                                                                    |
|                                 | Once a file is truncated by the policy daemon, the contents must be retrieved from the deduplicated storage. This can be done by reading the file, or via the snpolicy -retrieve command.                                                                                                    |
|                                 | Note: When using the command line to run commands, the truncation policy can potentially remove the contents again before they are used, depending on how aggressive the policy is. Unlike TSM, the whole file does not have to be retrieved before I/O can proceed. The number of parallel retrieves is governed by the event_threads parameter in /usr/cvfs/ config/snpolicyd.conf. |

In the case where both deduplication and tape copies of data are being made, TSM is the service which performs truncation.

Appendix B: Best Practice Recommendations Truncation Best Practices